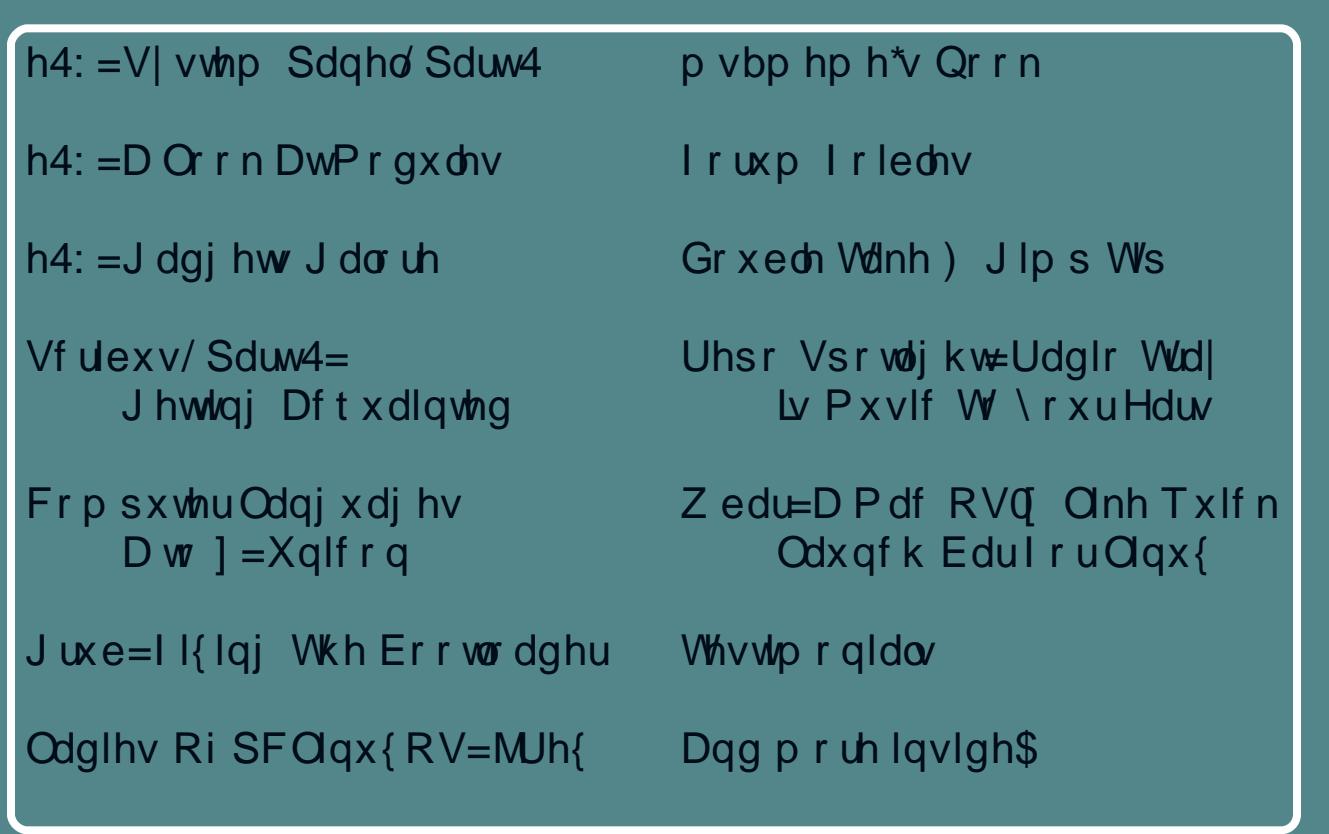

- <span id="page-1-0"></span>Z hof r p h I ur p Wkh Fklhi Hglw u 6
- $\overline{7}$ Vf ulexy/Sduw4=J hwkqj Df t xdlqwhq
- $h4$ : =D Or r n DwP r gx d v
- 44 Vf uhhqvkr wVkr z f dvh
- Iruxp Irledny=Kdss| Qhz \hdu\$ 45
- 46 Gr xed Mdnh ) Pdun<sup>\*</sup> Txlf n J lp s Ws
- 47 Downundwin RV=Nr deu/Sduw5
- Vf uhhqvkr wVkr z f dvh  $4:$
- $4:$ Odglhv Ri SFOqx{RV=MJh{
- $h4$ :  $=$ J dgj hw J do uh  $4<$
- Vf uhhqvkr wVkr z f dvh 54
- 55 Juxe=I Klqj Wkh ErrwOrdghu
- $5:$ Vf uhhqvkr wVkr z f dvh
- p vbp hp h\*v Qr r n=ChwLwVqr z  $5<$
- 63 Uhsr Vsrwoj kwoUdglr Wall = Pxvlf W \rxuHdw
- 65 Vf uhhqvkr wVkr z f dvh
- h4: = Vhwlgi v Sdgho Sdgho 4 66
- 68 Iruxp Irlednv=SFOqx{RVZhdwkhuUrxqgxs
- $6:$ Whywp r gldo=Sdudglyh
- Vf uhhqvkr wVkr z f dvh  $6<$
- Zedu=DPdf RVQ Onh Txlf n Odxqf k Edul ruOlqx{ 73
- 75 Frp sxwhu Odqj xdj hv D W ] = Xqlf r q
- Vf uhhqvkr wVkr z f dvh 77
- 78 Why wip r qldc=Khoor/lurp Vw1Orxlv\$
- $7:$ p vbp hp h<sup>t</sup> Qr r n=l ur p Wklv Pr p hqw
- $7:$ Pr uh Vf uhhqvkr wVkr z f dvh

# Welcome From The Chief Editor

<span id="page-2-0"></span>In a lot of ways, it's difficult to imagine that 2010 is already over. It just didn't seem to last long, at all. 2010 was a busy year for PCLinuxOS. We saw the arrival of KDE 4 as the default desktop for PCLinuxOS. The move to KDE 4 was welcomed by many, and lamented by others. We also saw the number of alternate desktop environments increase to include not only Gnome, Xfce and LXDE, but also Openbox, e17, and even Wmii. Of those, most were offered up in both "full versions" and "mini versions." We even saw the introduction of "KDE Full Monty," which has most anything and everything a user might want to install, via a Live DVD. Now, there is literally a desktop for every user, running most any kind of hardware, new or old.

Typically, the coming of the New Year's holiday signifies a time to ring in changes. For The PCLinuxOS Magazine, it means a small name and logo change. After 18 months, we are no longer "NEW." So, in

keeping with the spirit of the New Year's holiday, we are dropping the "NEW" from the name of the magazine. Nothing else changes. I, along with the rest of the staff, remain dedicated to bringing you the magazine on a monthly basis, packed with the informative and entertaining articles that you have come to expect. The new logo for the magazine was designed by Timeth, and will now grace the cover of our monthly magazine.

This month, we continue our look at the e17 desktop. Meemaw begins a three part look at the e17 System Panel settings, while I take a look at e17 Modules and the use of gadgets on the e17 desktop. Pete Kelly returns with an in-depth look at Grub, with some tips on how to fix it

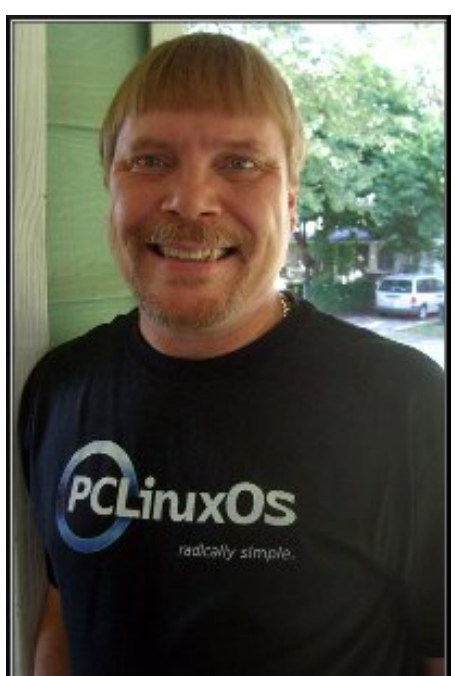

when it seems to get a mind of its own. Meemaw also takes a look at another of the Ladies Of PCLinuxOS, with her interview of JRex.

I take a look at using and setting up Radio Tray, in the Repo Spotlight column this month. Leiche shows us how to add some useful eye candy to our PCLinuxOS desktop, exploring how to set up and use Wbar, which will give users a Mac OS-X like quick launch bar. Meemaw kicks off another multi-part article series that will cover using Scribus to create a newsletter. This topic is dear to us who work on the magazine layout every month, since we use Scribus to lay out the PDF version of the magazine. There's nothing quite like covering a topic that you know intimately!

Gary Ratliff, Sr. returns with another installment in his Computer Languages From A To Z column, with a look at

Unicon. Darrel Johnston finishes up his look at Kolibri, in his Alternate OS article series. Of course, ms\_meme graces us with two installments of Forum Foibles this month, along with two installments of ms\_meme's Nook. Mark Szorady's Double Take & Mark's Quick Gimp Tip is back for another of his dose of his monthly column and cartoon. We also have a couple of testimonials, culled from the PCLinuxOS Forum.

As the New Year arrives, I'd like to wish each and every person out there the most prosperous and healthy New Year. Until next month, I'd also like to wish each and every one of you peace, prosperity, happiness, serenity and tranquility.

### *Paul Arnote, Chief Editor*

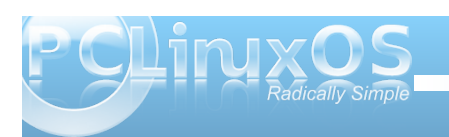

### <span id="page-3-0"></span>e| Phhp dz

% orlgi d ghz vohwhudwzrun/dgg Lghhg d ghvnws sxedvklqj dssdf dwr q1Lxvhg w xvh **E** laarz v r u P df. Sur i udp [/exwarz wkdwl\*vh f kdai ha w Qax{/Lahha w narz z kdwt dvdlodedn%

Vr xqq idp IdduB Qhyhuihdu z h kdyh vkh uj kw surjudp ir u|  $r = Vf$  dexv1l urp wkhluz hevive-

Vf dexy ly dq Rshq Vr xuf h sur j udp wkdwedqj v dz dug0z lgglgi su ihvvlr gdosdi hod rxww Olqx{2XQLI/PdfRVI/RV25Zdus72hFrpVwdwlrq dag Z lagrz v ghvnwrsv z lwk d f r p elgdwr g r i % uhvv0 undal % xwsxwdgg anz dssurdf khv w sdih odlr xw Xaghuahdwk wkh p r ghua dag xvhuidhago lawhuidf h/ Vf dexv vxssr uw sur ihvvlr gdosxedvklgj ihdw.uhv/ vxfk dv FP\N froru/vhsdudwir qv/VsrwFroruv/LFF frorup dadj hp hawdaa yhuvdwoh SGI fuhdwra1

Z k | z r x og | r x z dqwwr x v h V f dex v B V f dex v l v srzhuixovriwzduh wkdwkhosv | rxfuhdwh juhdw ornlai arf xp haw ridonlaav1

Rk/e| wkh z d|/ wklv p dj d}lqh lv p dgh xvlqj Vf dexv\$Wkh f xuhqwwded yhwlr q lq wkh uhsr v lv Yhu14161

Chw i hwwdulag1

With vuduwas vf uhhq z loo eh with ilu www.lqi | r x vhh1 With iluvwoklqi | r x z dqwwr gr lv wr hglw r x u sdj h sur shuilhv1\r xusdi h sur shuilhv z looeh ir uvklv sur mif wr qol 1 Wkh ghidxow hwig v duh vkr z q der yh 1 ∖rx kdyh wkh fkrlfhrivlqioh ๊ sdi h/ gr xedn Ovlghg/ 60 r og r u 70r og 1 r x f dq dovr sxwlq p dal rwkhufraili xudwira lwhp v

vxfk dv | r xup dy | qv/ sdshuvl}h/ sr uwdlwru odggyfdsh ruhgwdwr g dgg hyhg li | r x ghhg p r uh widg r gh sdi h 1 Li | r x duhq wxuh k r z p dql sdi h v Irx qhhq/grq\*wzruu| dv | rx fdq dgg sdj hv odwhul \rxfdqdovrghvliqdwh wkh xqlwriphdvxuh | rxzlvk w xvh1Z h qr wkh p di d}lqh xvlqi srlqw/exwlrx f da f kdaj h Iww Iafkhy/f hawp hwhuy/r ur wkhuxalw Irx z lvk w xvh + Lxvh Iqf khv dwz r un, 11 r ur xu h{dp soh/Ldp nhhslqj wkh ghidxow/h{fhsww fkdqjh wkh sdshuvl}h wr Chwhull Lirx fkdqjh | rxu plqq der xwp du lqv diwhuzduq | r x f dq j r wr I ldn A Gr f xp hqwVhwts dgg p dnh | r xuf kdgj hv1

Z khq | r x r shq | r xugr f xp hqw/ wkh ghidxowwr oedu vkr xog or n dv vkr z q ehor z 1

lurp dniwwr uj kwzh kdyh Qhz/Rshq/Vdyh/Forvh/ Suhidi kwYhuilhu Fr gyhuwr SGI / Xggr / Uhgr / Fxw Frsl/SdvMa/Vhohf Mrg/Fund Ma Wh{wl udp h/Fund Ma Ip di h I udp h/ Fundwh Uhqghul udp h/ Fundwh Wleoh/ Lavhuwkdsh/LavhuwSroi rq/LavhuwOqh/Lavhuw Eh} Ihu Fxwh/ Layhuw unhkdag Ogh/ Ur will lump / Irrp LqruRxwHglwFrqwhqwriludph/HglwWh{w Ogn VM (will udp hv/ Xgdgn VM (will udp hv/ Phdvxuhp haw/ Frs| Lunp Surshuulhv dag H| h Gursshull gyhuw kdsh dag Layhuw Sroling hdfk kdyh gurs grzgphaxy vr | rxfdq ghvlj gdwh wkh wish ri rembfwl r x z dawwr layhuwt

With wzr h{ wid z lggr z v r shq dwulj kwduh Grf x p hqw Sur shuwhy dag Odl huv 1 Lkdyh winyh r shq dowkh wiphehfdxvhprvwriwkh ghvljqlvgrqhxvlqjwkhvh  $z \overline{q}$  ar  $z \overline{v}$  1  $z \overline{r}$  x  $p$  hvv xs  $dqa f \sigma v h r q h / | r x f dq$ dozd v j r w wkh p hax edu  $\frac{dqq}{dr}$  for  $\frac{dq}{dr}$  and  $\frac{dq}{dr}$  and  $\frac{dq}{dr}$  and  $\frac{dq}{dr}$  and  $\frac{dq}{dr}$ 

### **Using Scribus, Part 1: Getting Acquainted**

will see a whole list of windows you can use; just click on the one you want. We'll use a few more of these soon. Also, at the bottom of your main window you will see a few other handy things... zoom, page navigation, level navigation and preview mode (looks like an open eye).

Items are added to your document by the use of frames. If you want text, add a text frame. If you want to place a picture, add an image frame and put the picture in it. Let's start by adding a text frame. From your toolbar, click on the **Create Text Frame** button (it looks like a piece of paper with a big A in the corner). Then click and drag to make a rectangle on your page.

Don't worry if it isn't the right size or in the right spot, but notice that the text in the Properties window that was grayed out before is now suddenly 'active' and the boxes are filled with numbers. The **Properties**

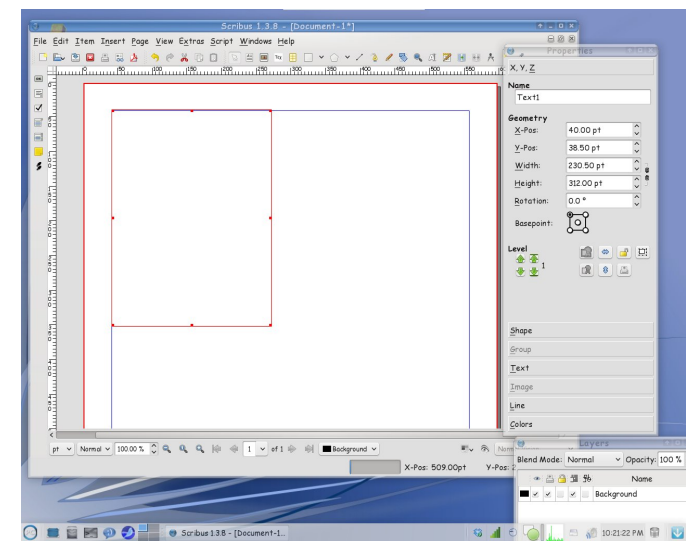

window is where you can configure each item you put into your document. Using this window you can not only make your items the right size, but also place them exactly where you want them, which is much easier than trying to place it with the mouse.

I want my text box edges to be exactly on my top and left margins, so I will set the X-Pos and Y-Pos both at 40 pt – right where I set my margins. In many newsletters, the size of the text box will generally depend on the length of the article, so I will leave the height and width alone for now.

On your toolbar, you saw a button that looked like a notepad with a pencil on it toward the right end. With your text box selected as in the above picture, click on the notepad - that is the **Story Editor** tool, and will give you the window shown below (or right click inside the text frame and choose Edit Text from the context menu):

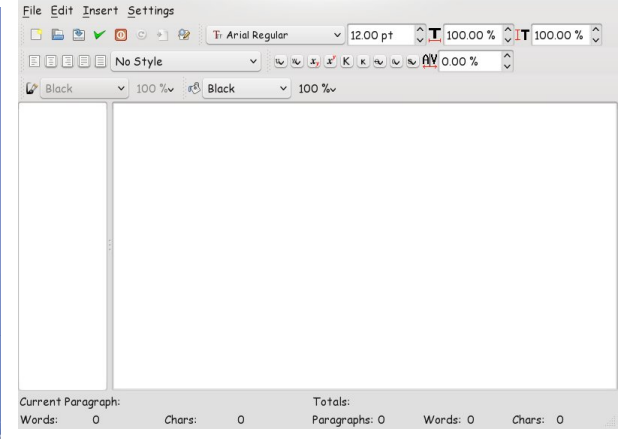

This is the **Story Editor** window. You can use it to write your article or, if you have a text document that you want to use, you can copy and paste the text

into this window. When you click on the green check mark in the top row, the window will close and your text will be in the text frame. All of your text frames will be filled in this manner.

You can add graphics too. Click the **Create Image Frame** button and click and drag, just like you made your text frame.

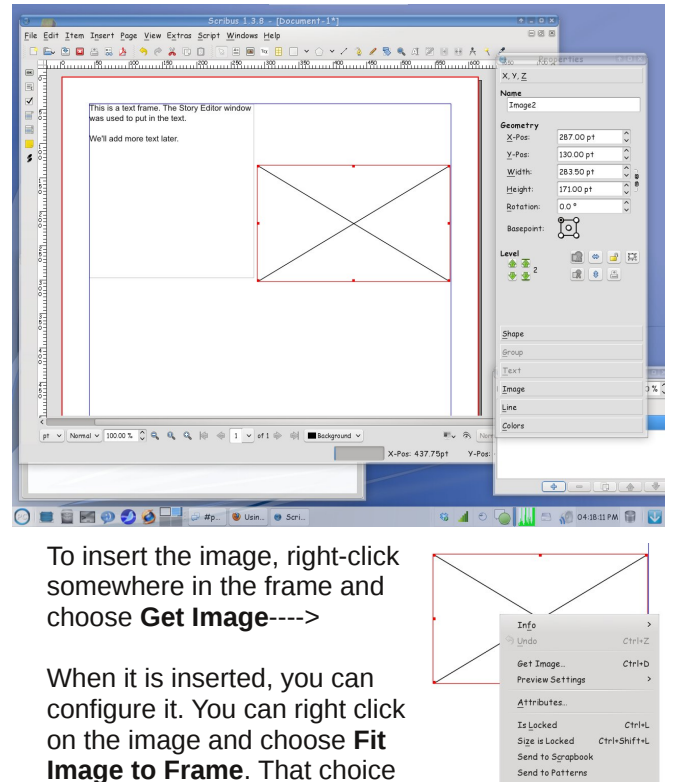

will shrink your image down to fit within the frame you have drawn, but it may not fit

precisely. If you know what size

Send to Pattern

Level

& Cut

Copy

Delete

Convert to

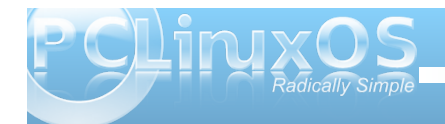

| r xulp dj h qhhqv w eh | r x f dq hqwhuwkr vh axp ehu law with alp haylr ay la with Surshuwhy zlggrz1\rxfdgdovrfkrrvhllwludphwlpdjh/ z klf k f kdgj hv wkh judp h vr lwlv h {df wo wkh vdp h vilh dv wkh lp di h1

Fr gilj xuh lp di h

Chww.orrn.dwwk.h. Surshuwlhy zlqgrz djdlq1 Hyhu wkląj fdą eh frailį xuha xvlaj wklv z lggr z 1Wkh vhf wr gv lg wkh z lggr z duh [Λ/]/Vkdsh/Jurxs/Wh{w/Lpdjh/Olgh  $\text{d}$ gg Fr $\sigma$  w1

 $\lceil \bigwedge \bigwedge \bigwedge$  iv with r qh | r x vhh dqg xvh p r vw riwhq1Lwlv wkh rqh | rx xvh ir uvl}h dqq solf hp hqwr i | r xuiudp h1\ r x f dq udlyh r u o z hu| r xuiudp h iurp wkh durz v xqghu \*Chyho\* Ex lifk khosv li | rx kdyh wzr slfw.uhv wkdwr vhuods1. Qr with dovr wkh exwarg dwuj kw widworn w oth do fn=lwiv xvhairu or fnlai\* da lwho lad fhuwdla vsrwt Wikly ly sduwlf xoduol

khosixoz kha | r x kdyh vhyhudoiudp hy dag vr p h qhhq wh{wz udsshq durxqq wkhp 1 Li | rx or fn wkh iudo h/lwzrq\*worvh dfflqhqwdool dqg | rxfdq jrrq dag z r un z luk vr p huklaj hovh1

Vkdshlviruwh{wzuds1Diwhu|rxsxwlqdslfwxuhdqq jhwlwsodfhg fruhfwol/|rxfdq vhwwkh vkdsh vrwkh wh { wz udsv dur xqq wkh slf wxuh dqq fdq dooeh vhhq1

Jurxs 0Jurxs lv xvhg w vhwwh { wide z durxqq d juxs rirenhfw +udwkhuwkdq Vkdshirudq lp dj h,1 Vrphriwkh wklqiv | rx xvhpd| eh vkdshv wkdwkdyh ehhq ju xshq wi hykhu daa ykly ly yxssr yha w frgilj xuh wkh wh { wide z 1 Kr z hyhu lw grhvq\*wzrunfruuhfwo|txlwh|hwlqwkh p r uh uhf hqwyhuvlr qv r i Vf ulexy/ vr lq odwhuduwifohv/zh\*ooorndwzdlvwr dffrpsolvk wkdwdgrwkhuzdl1

> Wh{wlvzkhuh|rxzloofrqiljxuh|rxu wh{wtlrqwdqgvl}hduhfrqiljxuhg khuh/dvzhoodvfrorudggwh{whiihfw1  $\lfloor \frac{1}{2} \rfloor$  r x z dqwd elj wlwoh z lwk eoxh wh { w rxwdqhg lq uhg/|rx fdq gr wkdwkhuh1 With uh duh what wir gilj xudwir glwhp v lg wkh wh{whqlwlqizlqqrzwkdwlrxfdq xvh/exwlrx uhdool vkrxog gr prvwri lwiurp wkh VM worde la Surshuw hv1Zh\*oo h{sorthwkdwlgdodwhuduwifohdvzhool

 $Q$ qh  $Q$ li | r x z dqw| r xuwh { wr ulp dj h iudphw kdyhderughullrxfdg frqilj xuh lwkhuh1\rxduh j lyhq p dq| dgh vψ dv dgg vl} hv1 Ehir un | r x f dg vhh lwkrzhyhu I r x p x v wir w Froruv dag fkrrvhd froru/dv wkh ahidxowly ar ah1

Fror w 0 Khuh | rx frqiljxuh wkh fror uridq | remlfw | rx lqvhuw=dowkrxjk wh{wfrorulv frqiljxuhglq wkh Wh { wwde, 1 Li | r x lq vhuwd uhf wdqj dn ir u ghf r udwir q / | r x f da fkrrvh wich erughudag iloofrorudag dovrwich wdgysduhaf | 1Kr u} r gwdodgg yhuwf doj udglhaw f da eh fraili xuha dv z hod

Z h f dg vwduwr xughz vohwolugh { wp r gwk 1

# **ee1177:: AA LLooookk AAtt MMoodduulleess**

### <span id="page-6-0"></span>**by Paul Arnote (parnote)**

One of the huge attractions of e17 is its modular construction. With the addition or subtraction of a variety of modules, e17 can be as lean as possible, or it can be as full featured as the "big daddy" desktops KDE and Gnome. Also, you will find that modules and gadgets are somewhat closely tied together. Loosely translated, this means that before you can make use of a particular gadget, you must first activate the module that controls the gadget's function.

By going to the PC menu, you can bring up the Modules dialog box. Simply go to Settings » Modules. It should look something like this:

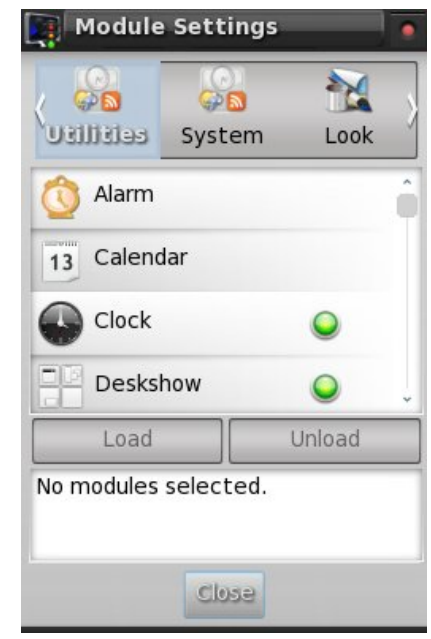

In total, there are 133 modules, divided into eight different sections. Here is a list of those sections, with the modules available under each section, and the default description of each module (if available):

### **UTILITIES**

**Alarm:** A module which allows you to set popup reminders.

**Calendar:** Calendar sheet showing the current day.

**Clock:** Nice clock gadget to show current time.

**Deskshow:** Gadget to allow you to quickly uncover your desktop.

**DiskIO:** Visualize disk i/o.

**Drawer:** A gadget that acts as a container for data.

**EMpris:** Control MPRIS supporting music player like Amarok, Audacious, xmms, VLC and others.

**EWeather:** A weather gadget.

**Execwatch:** Shows the last state of a periodic executed cmd. Useful as an update checker or for checking if a remote host is available (through ping).

**Forecasts:** The forecasts gadget will display the current weather conditions plus a few days forecast.

**IBar:** Iconic application launcher.

**IBox:** A home for your iconified applications.

**ITask:** It will hold all of your open applications for fast switching.

**Iiirk:** Act like a taskbar but only for selected applications.

**Language:** Gadget to control active keyboard, keyboard layout, and layout variants.

**MPDule:** View what's playing in MPD.

**Mail:** Mail notification gadget. Checks POP3, IMAP, maildir and mbox mailboxes.

**Moon:** Gadget for e17 which displays the current phase of the moon.

**News:** Gadget to monitor RSS feeds.

**OpenOffice.org Quickstart:** This module preloads the openoffice process to save start time with the costs of some memory.

**Pager:** Gadget to allow you to visualize your virtual desktops and the windows they contain.

**Photo:** View photos or a mini slideshow within this gadget.

**Screenshot:** Gadget to take screenshots using emprint.

### **e17: A Look At Modules**

**Slideshow:** Turns your desktop background into a slideshow.

**Start:** e17's "Start" button equivalent.

**Systray:** System tray that holds application icons like Skype, Pidgin, Kopete and others.

**TClock:** A digital clock gadget.

**Taskbar:** Gadget to provide a taskbar.

**Uptime:** Gadget to display the current uptime of the system.

**Weather:** A weather gadget.

**Winselector:** This gadget provides a menu-based access to all the windows.

**Wlan:** Gadget to monitor a wlan device.

### **SYSTEM**

**Battery:** A gadget to visualize your battery status.

Bluetooth Manager: A gadget to manage your Bluetooth connection and devices.

**Connection Manager:** Control Wifi and wired networks as a user.

**CPU:** Used to monitor CPU utilization.

**Cpufreq:** Gadget to monitor and change the CPU frequency.

### **DBus Extension:**

**Ecomorph:** Ecomorph module.

**Itask NG:** A dock that holds a taskbar and application launcher.

**Mem:** Used to monitor memory utilization.

**Mixer:** A module to provide a mixer for changing volume.

**Mobile Modems Manager:** Control mobile modems.

**Net:** Network interface monitor.

**Places:** This module manages the volume devices attached to the system.

**Temperature:** Temperature monitor.

### **LOOK**

### **Composite:**

**Dropshadow:** Module to add a dropshadow to windows.

**Flame:** A module to display flames on the desktop.

**Penguins:** Module to display fancy penguins walking around your desktop.

**Rain:** Module to display rain on the desktop.

**Snow:** Module to display snow on the desktop.

### **FILES**

**EFM (Starter):** e17's integrated file manager (under construction)

**EFM Navigation:** A module that allows a user to navigate the filemanager module.

**EFM Operation Info:** Can be placed on the desktop or on a shelf.

**EFM Path:** A module that allows a user to type a location into the file manager.

**EFM Pathbar:** A module that provides a pathbar gadget to navigate the filemanager module.

### **LAUNCHER**

**Everything (Starter):** The run command module provides an application launcher dialog.

**Everything Applications:**

**Everything Aspell:** Aspell frontend. Use "aspell" as trigger.

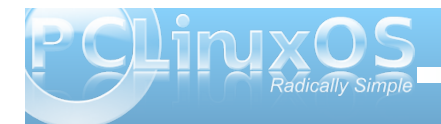

### **e17: A Look At Modules**

**Everything Calculator:** Frontend for bc. Use "=" as trigger.

### **Everything Files:**

**Everything MPRIS:** Control MPRIS compatible media players from Everything.

**Everything Pidgin:** Open chat windows and send files to buddies.

**Everything Places:** Access folder bookmarks and mount drives.

**Everything Settings:** Quickly open e17 settings dialogs.

**Everything Tracker:** Find files with Tracker (requires version 0.8).

**Everything Wallpaper:** Select wallpaper or create new ones from images.

**Everything WebSearch:** Find stuff on Wikipedia, use Google suggestions and 'Google for it' (tm) action.

**Everything Windows:** Window actions.

**Quick Access:** Provides quick access to chosen applications.

**Run Command:** The run command module provides an application launcher dialog.

### **CORE**

**Gadgets:** Module to manage gadgets on the desktop.

**Notification:** libnotify alternative. Popup if an event occurs.

### **Settings Panel:**

**System Controls:** This module provides a unified popup dialog for all the system actions in Enlightenment.

**Tiling:** Positions/resizes your windows tilingly, like ion for example.

**Window Switcher List:** A module to show the list of client applications presently running.

**Winlist NG:**

### **MOBILE**

**Illume:** This is a module to make Enlightenment tuned for embedded touchscreen displays such as on phones and web-pads with windows always being fullscreen and having a simplified application launcher and manager.

**Illume-Bluetooth:** 

### **Illume-Home:**

### **Illume-Home-Toggle:**

**Illume-Indicator:** 

**Illume-Keyboard:** 

**Illume-Keyboard-Toggle:** 

**Illume-Mode-Toggle:** 

**Illume-Softkey:** 

**Illume2:**

### **SETTINGS**

**ACPI Bindings:** Configure your ACPI bindings here.

**Applications:** Allows configuration of IBar, Restart, and Startup Applications. **Borders:** Used to select a default border style.

**Client List Menu:** Allows customization of the client list menu.

**Colors:** Used to customize the color classes.

**Desk:** Used to configure the desktop names and wallpaper for individual virtual desktops.

**Dialogs:** Configure default dialog properties.

**Edge Bindings:** Configure your edge bindings here.

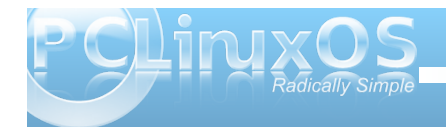

Hqj lqh=Xvhg wr vhohf wwkh uhqqhulqj hqj lqh1

I loh Let r qv=Fr qilj xuh h4: p lp h lf r qv1

I r qwv=I r qwf r qilj xudwir q gldor j 1

Lf r q Wkhp h=Vhwlqj v dssohwxvhg wr vhohf wdq lf r q wkhp h ir uh4: 1

LqsxwPhwkr gv=Xvhg wr vhohf wdq lqsxwp hwkr g1

Lqwhudf wir q $=$ Fr qilj xuh ghidxowxvhulqwhudf wir q vhwkai v1

Nh| Elqglqj v=Fr qilj xuh | r xunh| elqglqj v khuh1

Odqi xdj h=Xvhq wr vhohf wd ghidxowodqi xdj h1

Phqx Vhwlqj v=Fr qilj xuhv p hqx ehkdylr u1

Pr xvh Elqglqj v=Xvhg wr f r qilj xuh | r xup r xvh elqglqj v1 Pr xvh Fxuvr u=Vhohf wwkh pr xvh f xuvr uvw| oh1

Pr xvh Vhwlqj v=Fr qilj xuh p r xvh ehkdylr u1

Shuir up dqf h=Xvhg wr f r qilj xuh f huwdlq shuir up dqf h uhodwhg lwhp v/ vxf k dv iudp h udwhv dqg f df kh vhwlqi v1

Sr z huPdqdj hp hqw=Fr qilj xuh wkh GSPV vhwlai v r i | r xuv| vwhp 1

 $Sur$  ildhv=Door z v p dqdj hp hqwr i f r qilj xudwir q sur ildnv1

Vf dolqj =Xvhg wr f r qilj xuh kr z glvsod| vf dolqj lv kdqgdng1

Vf uhhq  $\alpha$  f n=Fr qilj xuhv wkh lqwhj udwhg ghvn or f n1

Vf uhhq Uhvr oxwldr q = Xvhq wr f r qilj xuh | r xu vf uhha\*v uhvr oxwl q1

Vf uhhq Vdyhu=Fr qilj xuhv wkh [ vf uhhqvdyhu1

Vhduf k Gluhf wr ulhv=Vshf lilhv wkh h4: vhduf k sdwkv dqg ghidxowgluhf wr ulhv1

Vkhoyhv=Vkhoi f r qilj xudwir q qldor j 1

Vwduwxs=Xvhg wr f r qilj xuh wkh h4: vsodvk vf uhhq1

Who h=Xvha wr f r qili xuh | r xuwkhp h suhihuhqf hv1

Wudqvlwlr qv=Xvhg wr f kr r vh d ghidxowwudqvlwlr q1 Wudavlw av duh xvha xsr a z dosdshuf kdaj hv/ dp r qj r wkhuwklqj v1

YluwxdoGhvnwr sv=Fr qilj xuh wkh yluw.doghvnwr s sur shuwhv1

Z doosdshu=Xvhg wr slf n d z doosdshuil

Z doosdshu5=Xvhg wrslfndzdoosdshu1

Z lggr z Glvsod| = Fr gilj xuhv ghidxowz lggr z sur shuw hy vxf k dy ghidxowi hr p hwdhy/ er ughulf r qv/ sodf hp hawww.dow/ hwf1

Z lqgr z I r f xv=Fr qilj xuh z lqgr z ir f xv ehkdylr u1

Z lggr z Olvu=Fr qilj xuh | r xuz lggr z olywsur shuwlhv1

Z lqgr z Pdqlsxodwlr q=Fr qilj xuhv z lqgr z udlvh/ uhvlvwdqf h/ dqq p d{lp  $\vert$ } h sr olf lhv1

 $Z$  lqgr z Uhp hp ehuv=Ghohwh h{lvwlqj z lqgr z uhp hp ehuv1

Wkdwt don466 h4: p r gxohv olvwlag der yh1Lwtv lp sr uwdqwwr uhp lqg | r x wkdwwkh p r gxohv kdyh wr eh vhohf whg lq r ughuwr xvh wkh j dgj hwy wkdwduh dvvr f ldwhg z lwk wkh p r gxoh1

 $P$ dq| r i wkh p r gxohv duh idluo| vhoi h{ sodqdwr u|/ edvhg hlwkhur q wkhluqdp h r ur q wkhlughvf ulswir q1Lq dooidlughvv/z h\*oowdnh d for vhuor r n dwz kdwvrphri wkh p r uh sr sxodup r gxohv gr z khq z h wdnh d or r n dwwkh j dgj hwv wkdwduh dvvr f ldwhg z lwk wkh p r gxohv lq d vhsdudwh duwlf oh1

<span id="page-10-0"></span>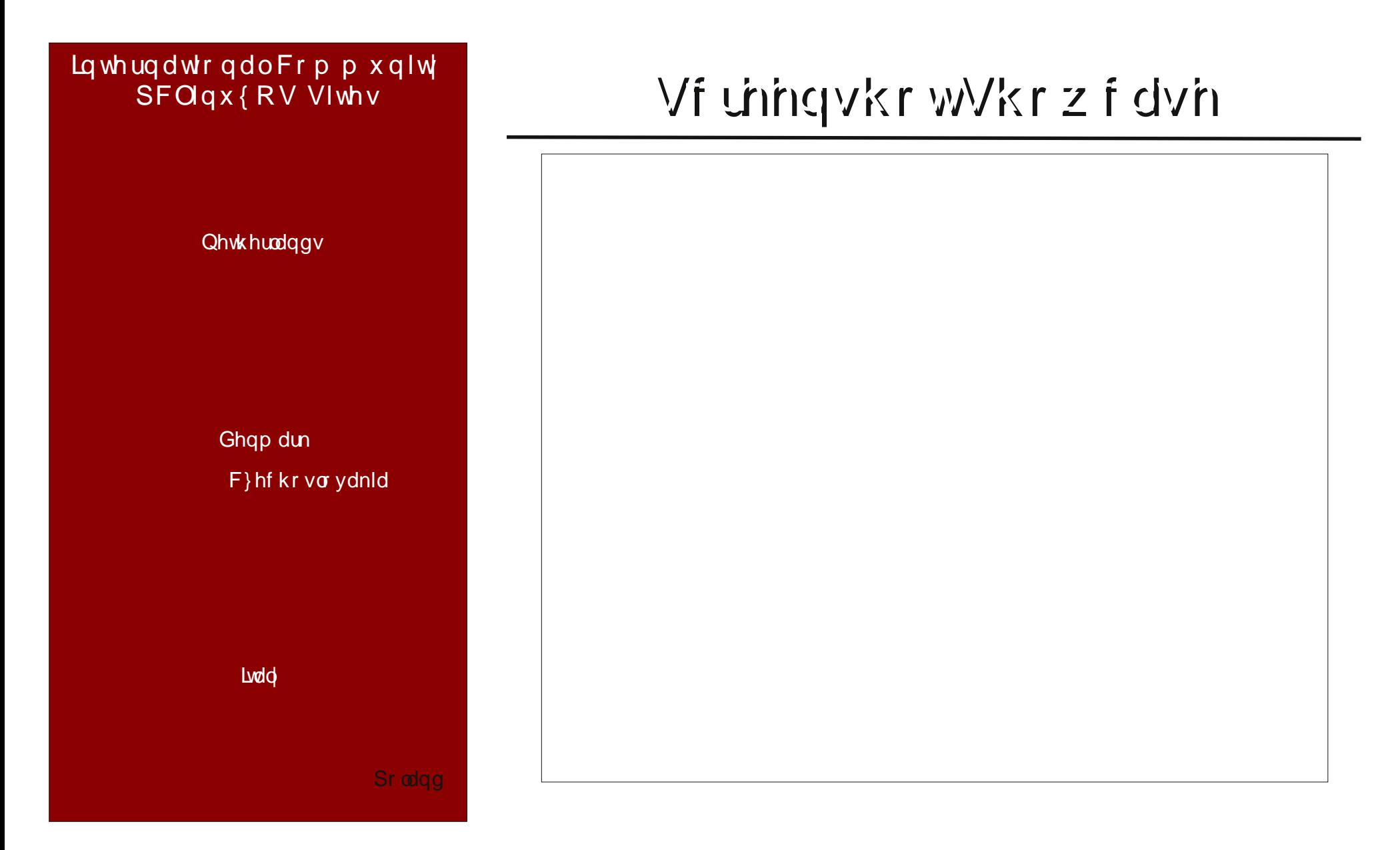

<span id="page-11-0"></span>Kdss| Qhz \ hdu V\{ vwdu SFOlqx{RV kdv frphridjh \rx\*yhwudyhohgrkvridu Qrz lwlv doowkh udjh

Kdss| Qhz \hdulruxp luhqgv Zh duh SFOlqx{RVironv Wkdqnv ir ukhos wkdwqhyhuhqgv Dqg ir udoowkr vh Vdqger { mnhv

Zherrwxsdqgjlyhdfkhhu SFOlqx{RVzhorxgo| surfodlp Z h\*ooeh khuh qh{ w| hdu D qg gr pruhriwkh v d ph

Kdss| Qhz \ hdu V\{ vwdu Zh nqrz | r x \*yh p dgh vkh ehvw SF Olqx { R V l v z d| r y hus du Lwehdw rxwdoowkh uhvw

p v b p h p h

Uh=Ir[ux](http://www.pclinuxos.com/forum/index.php/topic,58644.msg695429.html#msg695429)p Irlechv

<span id="page-12-0"></span>Gr xed Winh

# S5344 Pdu V)rudg|1GlvMexwoge|jhryjhwrqfrp

### I lgg dwohdywhyhg gliihuhgf hy ehvz hhg f duw r gy 1

### Dayz huy r a Sdi h 54

## P dun't T x If n J Ip s Ws

Dv Loyh p hqw qhq ehir uh/ Lxvh J lp s w hqkdqf h skr wv1 Dqg J lp s gr hv d qlf h me ridgglgj fhundlg fyshfldohiihfwgwr skrwy1Kdyh | r x hyhuvhhq d ilp r u frpphufldozkhuh hyhul wklqj lvlqeodfn dgg z klwh exwrgh holp hawlv lg froruB Wkdwfroruhohphqwuhdoo vwdqgvrxw1Zhoo/ I r x f dq df klhyh wkly hijhf wig Wkh J lp s txlwh.hdvloj1Vwhsrgh/rshgdfroru skrwrjudsk1 Gxsolfdwh lwel vhohfwlgj Lp di hAGxsolf dwh1 D ghz Ip di h dsshdw Ig lwirzqzlqgrz1Lq wkh qhz lp dj h/vhohfw

Lp di hAP r ghAJ udl vf don1 Wklv fkdgjhv wkh skrwr wreodfn  $\frac{dqq}{dr}$  klub 1 Qr z / frs  $\vert$  with skrwel vhohf wigi HalwAFrs11 Vhohf wwkh froruskrw 1 Sdvwh wkh E) Z lp djhlqwrwkhfroruskrwrdvd qhz od hue vhohf wiqi HglwASdvwh DvA Qhz Od| hu1 D qhz od| huriwkh E) Z skrw zloo gurs rqwrs riwkh froruskrwrshuhfwo doj ghg1Qrz/zrunlgj rg wkh  $E$ )  $Z$  od hu vlp so j ude | r xuhudvhu wr odgg uhp r yh dq| jud| duhd z khuh | r x z dqwf r or uw vkrz wkurxjk1Dgg/WdOGdd\$DE)Z skrw  $z$  luk fromudgang layshflilf dund  $\sqrt{s}$  \ r x fdq

vhh wkh hiihfwlg wkh skrwr rip | rog uhg f dui Lhudvhg wkh jud| krrg duhd wrdoorz wich uhg lq wich froruskrwrwrw krz wikurxjk1

0Pdun V}rudg|lvdqdwrqdoo|v|qglfdwhgfduwrrqlvwzlwk jhrujhwrrq1frp1Kheorjvdwjhrujhwrrq1frp2eorj1HpdloPdundwjhrujhwrrqCjpdloffrp1

<span id="page-13-0"></span>e| GduhoM kqvwq +gmkqvwq,

With laywest wir av ir uxvlaid UXE wier r wNr deuRV r q Nr deulov z Inl dw

kws=22 Inl1nr deur v1r y 2 Inl2P dlgbSdj h lgglf dwn wkdw fukhuh Iv r gh ob Ivolvir g Ig vikly p hukr g= Wkh nhugho f dagr wdyh lw er r whwigj v gDv Lsuhylr xvo vwdwig/ Lir xqq wkdwqr www eh wkh f dvh1Rqf h Nr deu Iv errwhaiurp wkh kdug gulyh/vholf wP hax A VI vwhp A Z r un z lwk ildnv A Vdyh UG lp di h/dv vkrzq ehorz1

Ehj Iqqlqj zlwk wkh ghvnwrs If r qvlq wkh xsshuohiw frughu-erwirp fhqwhu/zh kdyh wkhiodwdvvhpednu zlagrz rsha1I DVP lv wkh dvvhp ednuxvha w fundwh dop r vwhyhu wkląj lą wkly RV1Wg sdg ly wkh halwru xvhg ir uf r glqj dqq j hqhudown{ wild nv1UGvdyh lv ir u vdylgi wkh frgwhaw ri UDP w d guyh 1 HROWh + grw vkrzq, lv dqr wkhuilon eu z vhul Fdo lv d fdo xodwu z lyk vf lhqwilf ixqf wr qv1NIP lv wkh Nr deul I ldn Pdgdi hul Wkh odvwz r ghvnwrs If r gv Ig wkh i ur xs duh Vkhondag NI DU/z kifk Iv d Frp p daghuwsh ilon p dqdj hul

Vdylgi w 2kg3242hr deu1p j zloothywruh | rxuvhwlgi v rq wkh qh{werrws +fhqwhuwrs1,

With dssolf dwir qv vkrzqlq wklv duwlfoh duh qrwdoori wich dssolf dwir gy lgf oxghg ig wich glywiexwir g1Wkhuh duh p r uh lq wkh p dlq p hqx/dqq wkhuh duh hyhq p r th lgf oxgha lg wkh Clyh FG1

With or z hudniwkdqg frughur i with ghvnwrs vkrzvd jurxs rivl{jdp hv +qh{wsdjh1, Lfrxog qrwjhw SDUD +d Skdu dkov Wpe J dp h, ruORGHUXQ w odxqfk1Lfrxog qrwilqqwkh h{hfxwdeohvlqNroleulov J dp hy gluhf wu/hlwhul Vkr z g duh Sishy/Duf dgr lg/ [ r ql{ dqg Nr vlond/ z klf k lv ghvf uehq dv d j udvv przlgi jdph1

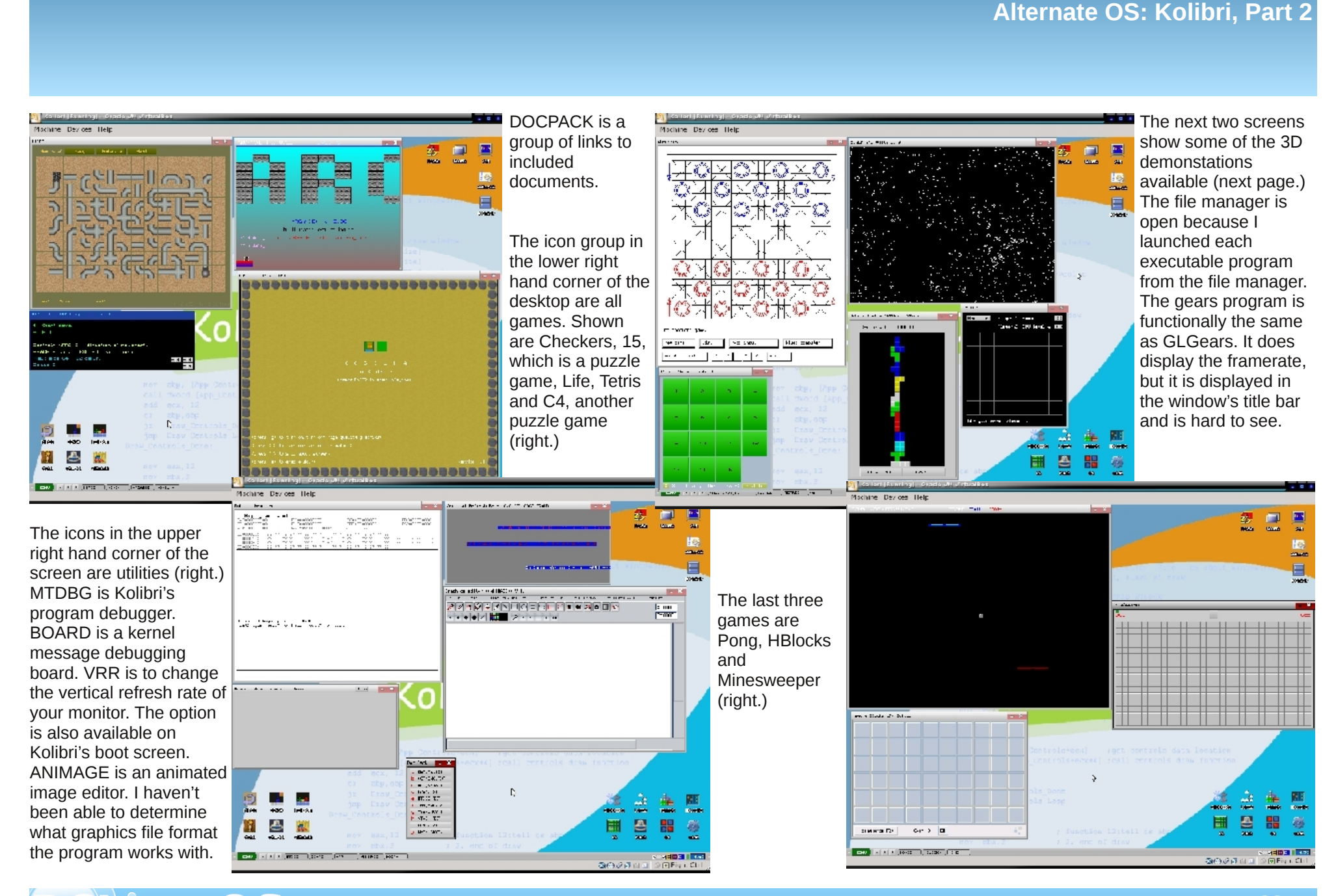

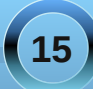

### **Alternate OS: Kolibri, Part 2**

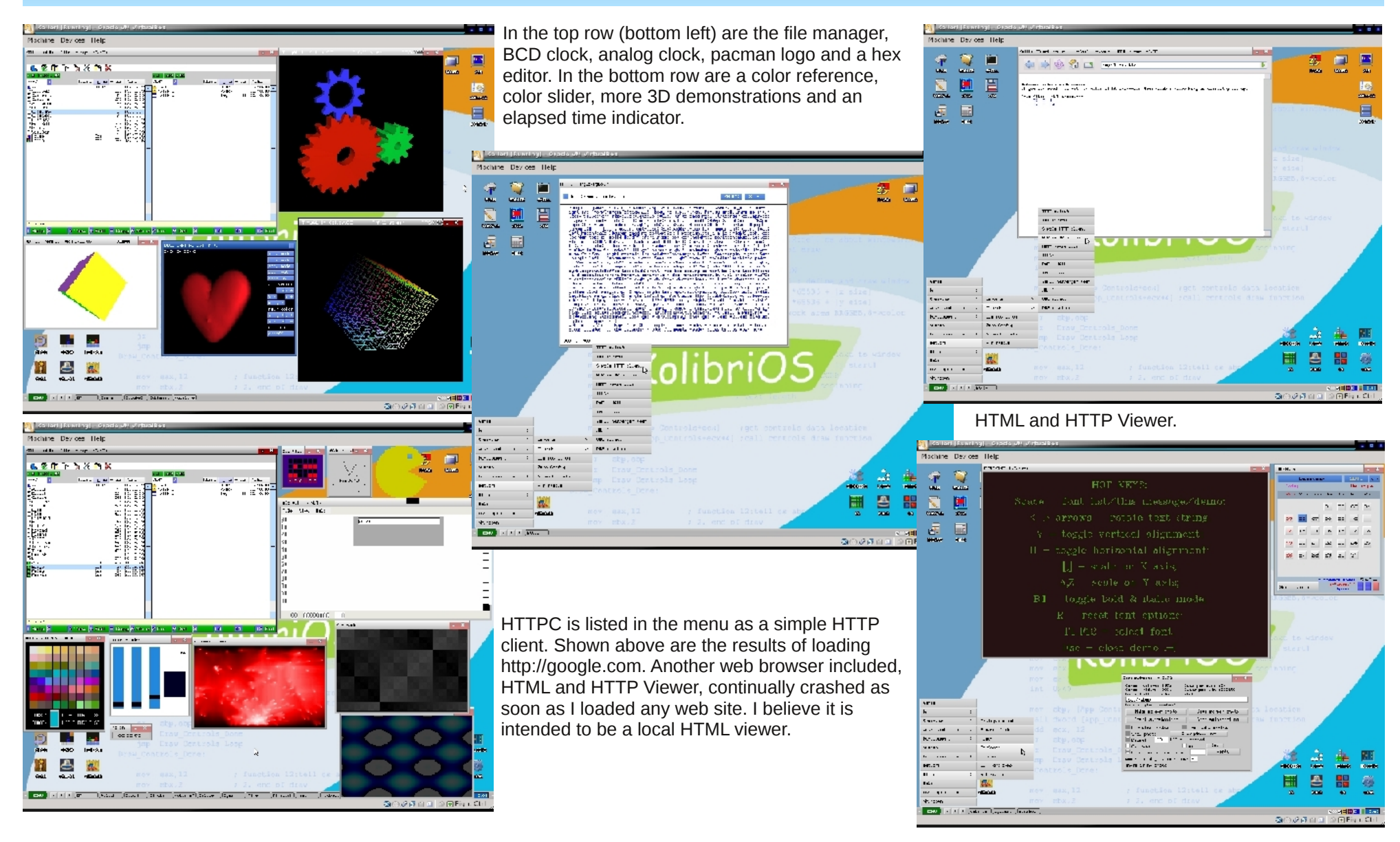

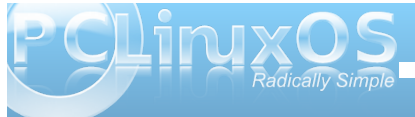

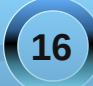

<span id="page-16-0"></span>Shown on the previous page is a font demonstration, a calendar and a screenshot program.

Shown below are some of the programming tools and examples.

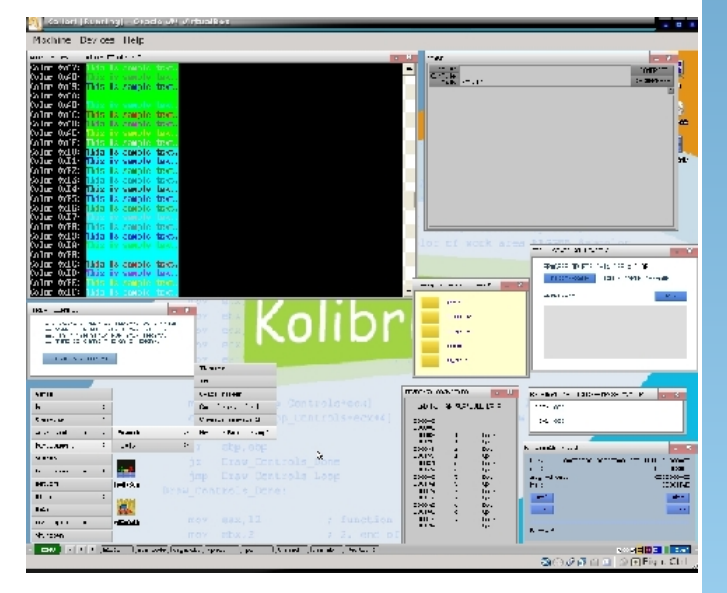

Kolibri is not for the average user, as most people would demand to have a functional web browser. However, the operating system is a very good example of what can be done by coding almost entirely in assembly language. I am amazed at the number of programs included in what fits on a single floppy disk. I have not shown all the programs included. If your computer has a floppy drive, you can try out this amazing OS by downloading the image file, transferring it to a floppy and booting from it. If you want the full experience, download, burn and boot the live CD.

# Screenshot Showcase

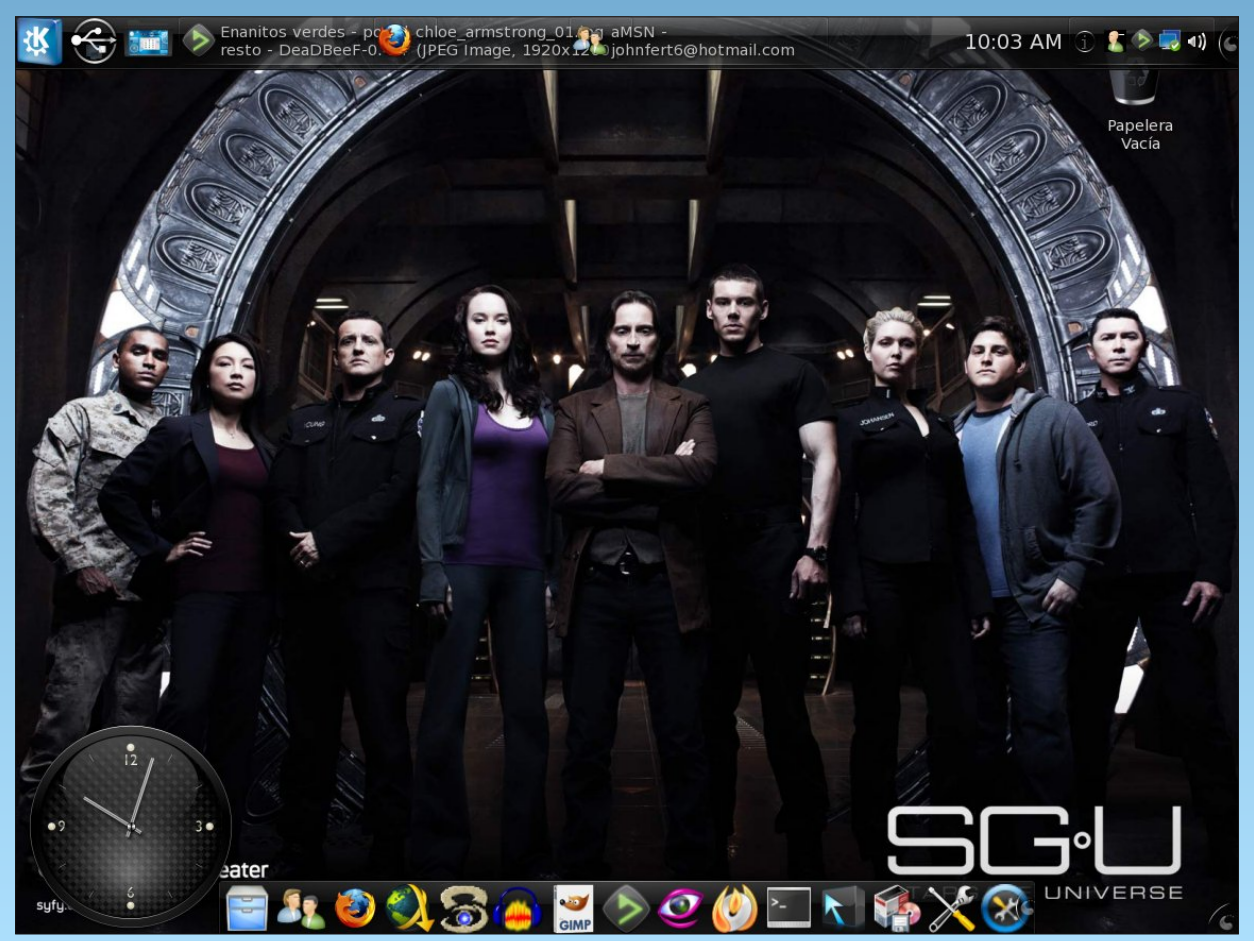

*Posted by T6, December 18, 2010, running KDE 4*

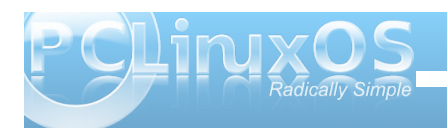

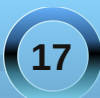

<span id="page-17-0"></span> $Qr$  wh=Wklv p r qwk\*v SFOlqx{RV Odg| lv d uhodwlyh qhz f r p huwr wkh ir uxp / kdylqj mxvw uhj lvwhuhg r q Vhswhp ehu5; / 53431

Fdq | r x vwduwr ii e| lqwur gxflqj | r xuvhoi/ dqg whoolqj xv d olwoh elwder xw | r xuvhoiB +Uhdoqdp h/ z khuh | r x olyh/ p dulwdovwdwxv/ f kloguhq2j udqgf kloguhq/  $kr$  eelhv2qwhuhvw/ hwf, 1

L\*p MhqqlihuJ door z d|/ dqq Lolyh lq Kxqwhuvyloh/ QF1Ldp kdsslo p duulhg wr Uxgj h1Z h kdyh qr f kloguhq/ xqohvv | r x fr xqwr xuwz r gr j v/ Pr ob dqg Vklgm 1Lp yhu| df wyh  $\lg p$ | f kxuf k  $\#$  kdqf hof kr lu kdqg ehoof kr lu/ dqg Lp f xuuhquo| vhuylqi r q wkh er dug r i Ghdf r qv,1P| kr eelhv  $\log \alpha$ gh z dwfklqj p r ylhv z lwk Uxgj h/ uhdalai / dwwalai wr p xvlf / dag p dnlai mhz hou 1

Krz glg | r x j hwwduwhg lg f r p sxwhuvB

Edf n lq  $4 < 6$ / Lz dv wkh r qh shwr q lq p | riilf h z kr z dvq\*wdiudlq rifrp sxwhuv1Ehfdxvh riwkdw/ Ljrwwr eh wkh shuvr q z kr lqvwdohg vr iwz duh r q wkh r iilf h ghvnwr sv/ dqg glg wur xeohvkr r wlqj ir udq| r qh z kr kdg sur eohp v z lwk dssolf dwir qv r uf r qqhf wilw 1

Z kdwguhz | r x wr Olgx{ B

Lolnh wkh idf wwkdwOlqx{ lv f r p p xqlw| 0edvhg1Glvwur v h{lvwehf dxvh r i wkh sr z hur i wkh j ur xs/ dqg wkh| lp sur yh ehf dxvh r i lw1

Z kdwz dv wkh i luvwOlqx{ glvwur wkdw| r x xvhgB

VxVH +Lgr q\*whp hp ehuz kdwyhwlr q/ vr ul, 1

Z kha gla | r x i luvwwwduwxvlai SFOlqx{ RVB Z kdw dwudf whg | r xB

Uxgj h lv wkh r qh z kr lqwr gxf hg p h wr SFOlqx{RV1 Kh ihoolq or yh z lwk lwehfdxvh ri wkh f r p p xqlw dqq wich ghvljq +kh or yhv wich ur odqj glvwur, 1

Z lwk Olgx{ kdylgj d uhsxwdwlrg r i ehlgj d uhdop suhgr p lqdwho| sr sxodwhg e| p dohv/ gr | r x ihho

wkdw| r xuehlqj d z r p dq kdv dq lp sdf wr q | r xuwuhdwp hqwe| wkh uhvwr i  $w$ kh f r p p xqlw $B$  Li vr / lq z kdwz d| B

LWlq lwhoi lv d suhgr p lqdqwo p doh duhd1 L'yh ehhq z r unlqi  $\overline{Q}$  LWir ud  $\sigma$  qj wlp h/ r yhu 43 | hdw1Londuqhg hduo| r q wkdwlq r ughuw vxuylyh/ Lkdg wr eh deoh wr ur o  $z$  lwk with sxqf khv/ mnh dur xqq/ dqq p r vw r i do/ dsso| or j lf wr z r un wkur xj k d vlw.dwir q1E| gr lqj wkdw/ Ltyh ehhq deoh wr j dlq wkh uhvshf wr i p | p doh f r xqwhusduwv1 Wh idf wwkdwL\*p d z r p dq gr hvq\*widf wr u lq p xf k dv d uhvxow+h{f hswlq p dnlqj wkh j x| v mhdor xv r i Uxgj h ir ukdylqj d j hhn ir ud z lih,1

Gr | r x ihhowkdw r xuxvh r i Olqx{  $l$ qioxhqf hv wkh uhdf whr qv  $l$ r x uhf hlyh iur p | r xuf r p sxwhushhuv r uidp  $\lg$  B Li vr / kr z B

Lwj lyhv p h d gliihuhqwshuvshf wlyh wr dssur df klqj f r p p r q sur eohp v1Lq j hqhudo/ L'yh ir xqg wkdwwkr vh z kr duhq\*widp lolduz lwk Olqx{ mxvwgr q\*wj hwz kdwL\*p wdonlqj der xw/ dqg wkr vh z kr gr duh Olqx{ r uPdf xvhw wkhp vhoyhv1

Krz gr  $rx$  ihhol r x f r gwulex wh wr wkh SFOqx{RVfrpp xqlwB

Ehlqj wkdwLvshqq edvlfdoo $\phi$  door i p | wlp h lq wkh Vdgger {/ Lwklgn Lf r gwlexwh d t xlun| vhgvh r i kxp r u1

# **e17: Gadgets Galore**

### <span id="page-18-0"></span>**by Paul Arnote (parnote)**

Once you have the modules installed, you can then place a wide variety of gadgets on your e17 desktop. Its the gadgets that really put the icing on e17 users' desktops, and you can do so without suffering much of a memory hit. In fact, much of what you see on the e17 desktop is a gadget, or a collection of gadgets. Even the panel is a collection of gadgets, placed onto a shelf. Just remember that if you don't see the gadget listed that you want to use, it's most likely because you don't yet have the module installed/activated that controls the gadget.

By selecting the PC Menu, go to Settings > Gadgets. You will see a window similar to the one below:

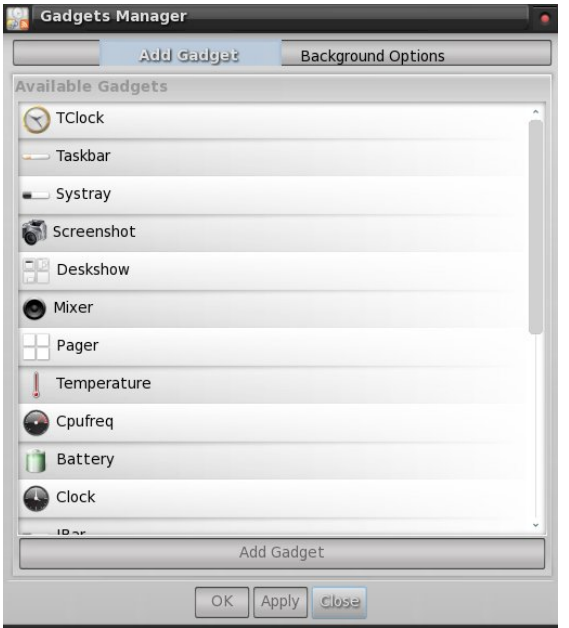

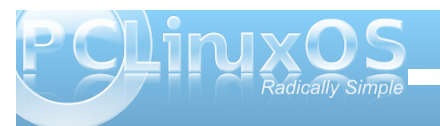

Your list of gadgets may differ somewhat from that shown above, based on the modules you have installed.

So, let's take a look at a few of the more popular gadgets that you can add to your desktop.

**Clock**

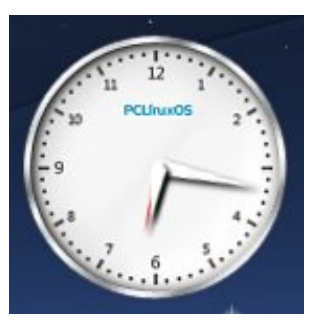

The analog clock does seem to be one of the more popular gadgets for the e17 desktop, and rightfully so. It's very well done and looks quite distinguished on the desktop. The clock gadget is listed simply as "Clock" in the gadget list.

### **Places**

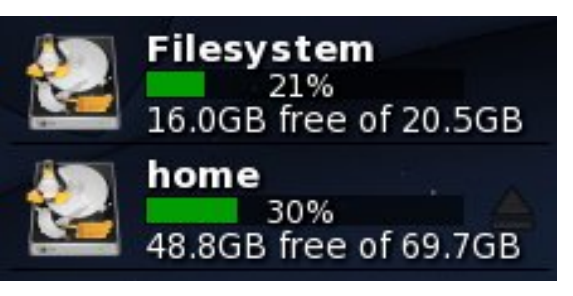

Another popular gadget for the e17 desktop is the "Places" gadget. It allows you to see the status of your mounted drives at a quick glance.

**Wlan**

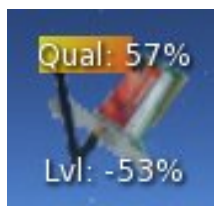

If you use e17 on your notebook computer and connect to the internet via a wireless wifi connection, you might want to place the Wlan monitoring gadget on your desktop. You can get immediate visual feedback on the quality and strength level of your wifi connection.

### **Screenshot**

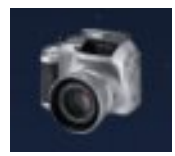

The screenshot gadget in e17 allows you to take screen shots of either your entire desktop, the active window, or a region of your desktop, depending on how you have it set up. You set the screenshot gadget up by right clicking on the icon, and selecting "Capture Mode" from the menu that pops up. Left clicking on the screenshot gadget starts a countdown (if you have a delay set up) before either

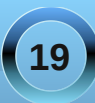

wolniqj wich vfuhhqvkrw/rufkdqjlqj wich fxuvruwr%% w doorz | rxw vhohfwwkh zlqgrzw fdsw.uh1

Glj IvdoForfn) Edwhul

Dwikh iduulikwigh rip | sdghoduh wikh edwinu dag alj lwdof or fn j daj hw 1 Wkh edwhul j daj hwdor z v p h w prqlwruwkh fxuuhqwwolwh rip | odswrs\*vedwhul fikdy lgj ruglvfkdy lgj, dv z hoodv krzorgj lwzlop wolnh wr frp sohwh wkh fk dujh / rukrz pxfk who h lv ohiw ehir uh p | edwind \*v f kdu h lv ghsohwing 1

With all lwdof or fn ly idlub vhoih {sodgdwrul / dag fdg eh ir xaa la wkh dywridvdlodedn i dai hw dy %NF of nf%

V| vwd| / Sdj hu) Pl{hu

Z runlqj uljkwwr ohiwdorqj wkh sdqholzh frph wr wkh V vwd i dgi hwz khuh | r xuv vwap grwilf dwr gv rff xư Qh{w lv wkh Sdihujdgihwzklfk jlyhv | r x d i udsklfdouhsuhvhavolvkra ril rxuvluvxdoahvnwrsv1 With g Iv with PI{huj dgj hwz klf k j lyhv | r x df f hvv w wich ydu'r xvix qf wir qv ril rxu vr x qq f duq/dorqi z lwk wich delow w frown owkh yroxphril rxuvrxqq fduq1

Wonedu

Hyha wkh wdvnedulv d j dgj hwla h4: / dvwhg la wkh dvw rij dgj hw dv %Mdvneduf%

Ledu Ghvnvkrz) VwduwPhqx

Dwikh idudniwlgh ri with sdghod th with pruh j dgj hw1J r lgj iurp uj kww dniwlv wkh leduj dgj hw z klfk doorz v | r x w vhwxs d t xlfn odxqfk eduri dssolf dwir qv ri | rxufkrrvlqj 1Qh{wlvwkh Ghvnvkrz jdgjhwiZkhq | rxfolfnrq lwdoowkh rshq zlaarzv duh p lqlp l} hq vr | r x f dq vhh wkh ghvnwrs1l lqdod/ dwikh idudniw'lv with Vwduwidgih wizklfk survlghv with pruh wodglwir gdo%wdwo hax% kdwl rxilggrarwkhu ghynws hqylu qp hqw1

Fsxiuht/Whpshudwauh) Ledu

Rgp | lqvwdoodwigrih4: / Ltyh vhw.sdgrwk.hu vkhoira wkh ahvnwrs wrkroa vrphrwkhu i dai hw wkdwLilaa xyhixdDwwkh wrs riwkh yhu lif dovkhol Iv vkh Fsxitht j daj hviz lvk r g0 ghp dgg FSX vf ddgj / vklv dwoh j dgj hwohw  $p h nqr z w z kdw f o f n vsh h g p | FSX w$ fxu.hqvol uxqqlqi dvil Ehorz vkdwlv vkh Who shudwauh jdgjhwizklfk lqirup v phriwkh  $\frac{1}{2}$  whp shudwath rip | FSX z khqhyhu Lkryhup | prxvh srlgwhur yhulwt

With erwirp wzr Ouklugv rivkh yhu lifdovkhoilv wolnha xs el d vhf r qq lqvvdqf h r i vkh leduj dqj hvt Wklv lgywdgf h yhw hy dy d t xlf n odxgf k eduir ur wkhu dssolf dwir qv Liuht xhqwo xvh1l urp with wrs dqg jrlqj ar z az dua/ wkh dssolf dwir av duh J lp s/ GhdGEhhl/ I list Uroshul J fdof wrrodgg Chdisdg 1 I rup ruh lgirup dwirg rg krz wrsurshuol vhw.sd vhfrgg  $\frac{1}{2}$  lqvwdqf h ri Ledurg | rxuh4: ghvnwrs/ vhh wkh h4: = Ehi Igghu Ghynws Wz hdny dulf on Ig with Ghf hp ehu 5343 Ivvxh ri Wkh SFQqx{RV Pdj d}lqh1

### Fr qf oxylr q

Dv | r x f dq vhh/yluw.dool hyhu| wklqj r q wkh h4: ghvnwrs lv pdgh xs rid frochfwlrg rijdgjhw 1 Krz Ir x dudgi h wkr vh j dgi hw lv f ohduol x s w | r x / dqg wich sr vvleidwih v duh dv hagohvv dv wich axp ehur i shr son xvlqi h4: 1 Lwp dnhv lwyhu hdv w f uhdwh d ghvnwrsh{shuhqfhwkdwlvqrwrqolwdloruhgwr|rx dag | r xughhay/exwdorr r gh wkdwly x glt xh dag xadnh wkh ah{wh4: xvhuv ahvnwrs1

<span id="page-20-0"></span>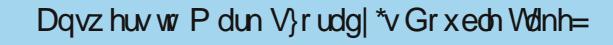

- +4, Kdqg fkdqj hg w plwtnq
- +5, Z r ug edoor r q gliihuhqw
- +6, Kdluvkrumku
- +7, Vqrzpdq h| hpryhg
- +8, Vqr z idoop Iwlqj
- +9, Kdwdwhogliihuhqw
- +. Vf dui wulshv gliihuhqw

Lw hdvlhuwkdq HOp f<sup>5</sup> Lw hop hqwdo Lŵ dj kw hdw dkhdg Lŵ dz lyh f kr lf h Lŵ Udglf dool VIpsoh **Livo** 111

# Vf unngvkr wVkr z f dvn

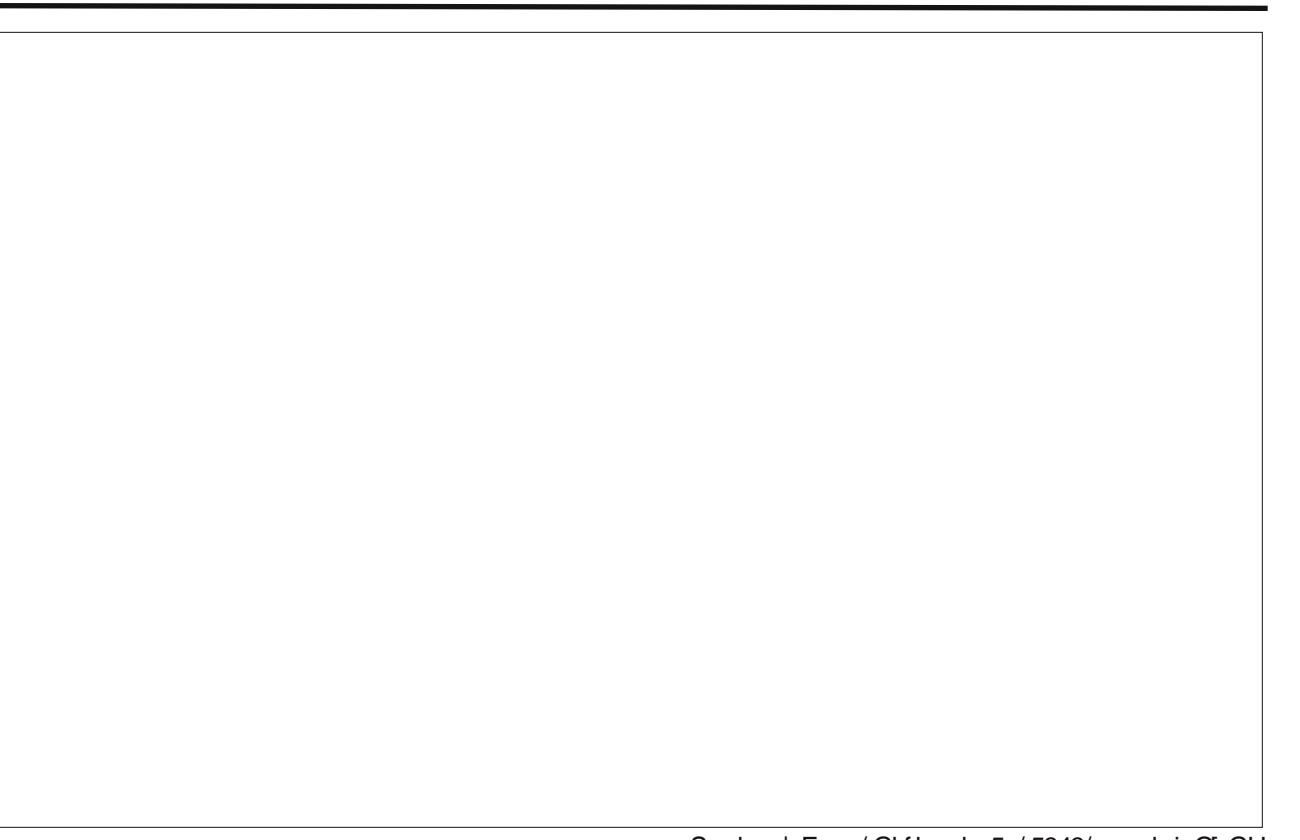

Sr whng e| Fur z / Ghf hp ehu 5; / 5343/ uxqqlqj Q GH

# **Grub: Fixing The Boot Loader**

### <span id="page-21-0"></span>**by Pete Kelly (critter)**

It's getting late and tomorrow you have a busy day. So you save your work and shut down your computer. The following day, you power up your computer and your heart sinks when you see the message "kernel panic..." or "grub error xx" and your machine will not start.

What to do? Well the good news is that the fact that you got one of those messages suggests that it is no more than a software problem, and you may just need to fix up a configuration file or re-install the boot loading program. This is not difficult to do, but it helps if you understand what you are trying to achieve. So first of all, we need a little background information. I'll try to keep this simple.

### **The boot process**

When you apply power to a computer, the processor needs to be told what to do. The motherboard stores a list of drives that the computer can boot from, and knows the order in which these should be tried, and so points the processor to

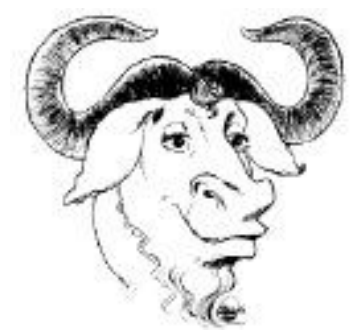

the first drive on the list. The processor goes to the very beginning of the storage area of the drive to

look for more information. This storage area is divided up into smaller areas, known as sectors, and the processor looks at the first sector on the drive, which is known as the Master Boot Record or MBR. The first sector of any other partition is also reserved, and is known as the boot sector. There isn't sufficient space in here to store all of the information the processor needs, so it shows the processor where to find the code that will complete the rest of the boot loading process, so that the processor can continue to a full system boot.

The boot loading program used by PCLinuxOS is called grub (GRand Unified Bootloader), and the code stored in the MBR is known as 'grub stage1.' The final bit of code loaded into memory is 'grub stage2.'

Stage 2 starts the kernel and will set up a temporary file system in memory, which contains things like modules and drivers that the kernel may need to complete a successful system boot. It does this using a file system image known as the 'initial ram disk,' or initrd.img.

Unfortunately, we have a problem here. On the one hand we have stage2, which knows where the kernel and initrd are stored on the file system, but stage1 knows nothing about file systems. Enter stage1 5. There are several of these and each one is file system specific having names such as e2fs\_stage1\_5 and reiserfs\_stage1\_5. The stage1\_5 code in these files is the bridge between the two, but needs to be able to be found by stage1. Fortunately, due to the way that partitions are laid out on a drive, there are always some free sectors after the first reserved sector, and this is where the extra code

goes. Stage1 knows to always look in the second sector of its root partition, and after executing the code there, grub will be able to find things in the file system.

When sufficient work has been done setting things up so that the kernel can manage physical files systems, control is handed to the kernel.

That's roughly how things work in PCLinuxOS, but there is a whole lot more to the grub system than described here, and this is not the only way to boot the system.

### **Recovery**

What follows is applicable to PCLinuxOS distributions and has always worked for me, but may need some modification for other systems. Ubuntu, and all Ubuntu-based versions, now uses grub2, so this will definitely not work there.

From the above, we can see that grub needs to be told three things that it needs to boot your operating system:

- Where is the kernel
- Where is the initrd

• Which drive or partition holds grubs stage1 5 and stage2

This information is most commonly passed to grub in its configuration file, which in PCLinuxOS is

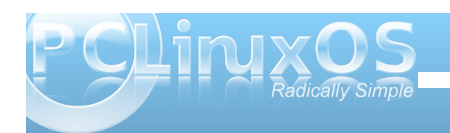

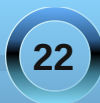

/boot/grub/menu.lst. Some systems call this file grub.conf. If the information passed in this file is incorrect, then a missing kernel or initrd will give a grub error, and a wrongly defined root file system will cause the kernel to panic.

The information can also be supplied on the command line at boot time, although this requires a little more effort to master

To repair the system, you can boot from the Live CD that you used to install PCLinuxOS. This will get an operating system running in memory, and then you can repair any damaged files on your hard drive.

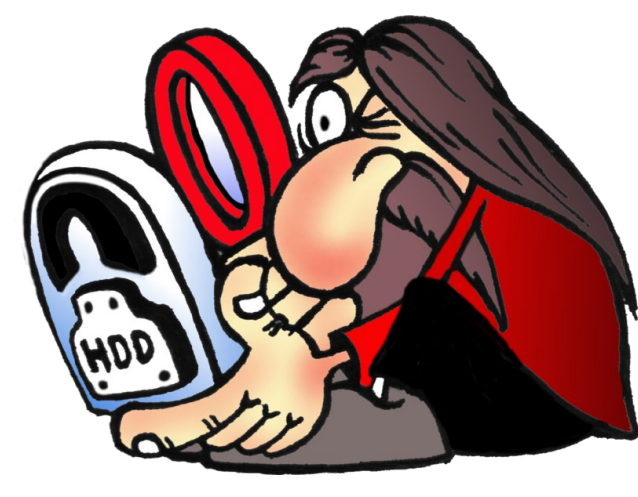

### **Finding the information**

The first thing you need to know is the drive and partition on which PCLinuxOS is installed, and grub can help here. After booting from a Live CD, open up a terminal and get administrative powers by typing:

### **su <enter>**

You will be prompted for a password. This is the administrative or root password, and not your own user password. Please remember that now you have administration rights you should be extra careful about what you enter on the command line.

Type

### **grub <enter>**

You will get a message about probing, and then you will enter the grub command shell, where you can enter commands and even reinstall the resident part of grub:

**GNU GRUB version 0.97 (640K lower / 3072K upper memory)**

**[ Minimal BASHlike line editing is supported. For the first word, TAB lists possible command completions. Anywhere else TAB lists the possible completions of a device/filename. ]**

### **grub>**

At the new prompt, enter the following:

### **find /boot/grub/stage2 <enter>**

You will get a list of partitions that contain the grub stage2 file. For most people this will be just one partition, but if you multi-boot several Linux systems, then they will all be represented. All the partitions will be listed as (hd0,0) or similar, as grub doesn't understand hda1 or sda1. It sees them only as drives. Grub counts starting at zero, not one. The first number is the drive number, and the second number the partition number. Type **quit <enter>** to leave grub.

Now we know the drive and partition that our operating system is installed on, we can mount it and have a look around. I'm going to assume now that the partition is (hd0,0), the first partition on the first drive. In the terminal, still as root, type:

### **mkdir /a <enter> mount /dev/sda1 /a <enter>**

You will have to change sda to hda if your drive is IDE. If you don't know, try typing **fdisk** -1 **<enter>** to get a list of recognized drives.

The drive is now mounted at /a, and so the kernel and initrd should be in /a/boot. The name of the kernel and the initrd are quite long and complex, so there are usually easy to type links (shortcuts) to refer to them. The kernels name begins with vmlinuz and initrds name begins with initrd. To see them, type the following and make a note of the names.

**ls /a/boot/vmlinuz\* <enter> ls /a/boot/initrd\* <enter>**

The name that ends in an ' $@$ ' is the link, and you can use this in your grub configuration file.

**23**

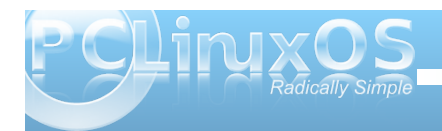

### **Grub: Fixing The Boot Loader**

### **Labeling the partitions**

I now have two links named vmlinuz and initrd.img. I also know that the root device is (hd0,0), but I find using labels makes life easier. So, typing **tune2fs L kde4 /dev/sda1** gives my partition a label of kde4. I label all of my partitions in this manner. If you prefer, you can use the graphical PCLinuxOS Control Center, by going to Local disks > Manage disk partitions > Expert Mode to label your partitions.

### **The configuration file**

Now I can try and fix up the menu.lst file. I'll use nano, a command line text editor that is really easy to use to edit the file, but you can use any text editor you like that can save a file as pure text with no formatting. Open the menu.lst file from your installed system:

### **nano /a/boot/grub/menu.lst <enter>**

The original file looks like this:

**timeout 10 color white/blue yellow/blue gfxmenu (hd0,0)/boot/gfxmenu default 0**

**title linux kernel (hd0,0)/boot/vmlinuz BOOT\_IMAGE=linux root=UUID=442bec9ef1434cc2866cd65a92fbac69**

resume=UUID=afccaaaa-054d-424b-8a3c-**093f1b2a743d splash=silent vga=788 initrd (hd0,0)/boot/initrd.img**

**title linux**-nonfb **kernel (hd0,0)/boot/vmlinuz** BOOT IMAGE=linux-nonfb root=UUID=442bec9e-f143-4cc2-866c**d65a92fbac69 resume=UUID=afccaaaa-**054d-424b-8a3c-093f1b2a743d **initrd (hd0,0)/boot/initrd.img**

### **title failsafe**

**kernel (hd0,0)/boot/vmlinuz BOOT\_IMAGE=failsafe** root=UUID=442bec9e-f143-4cc2-866c**d65a92fbac69 failsafe initrd (hd0,0)/boot/initrd.img**

It really isn't as complicated as it looks. The first four lines set up the menu, and each block of three lines is an entry in the menu, known as a stanza. Each of the above stanzas contains only three lines, although the magazine typesetting will probably break these up. The formatting in the menu.lst file is important.

The three lines begin with 'title', 'kernel' and 'initrd.' Each should be exactly one line long, even though the 'kernel' line often becomes a rather long line. There can be additional lines in the stanza, but these lines must each be on one line.

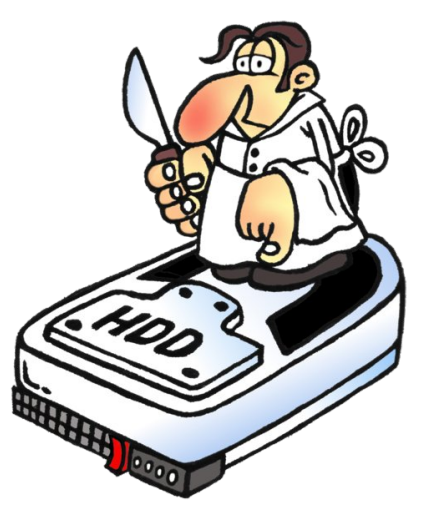

### **Adding a new menu entry**

I'm going to add a new stanza (menu item) at the beginning, i.e. between the line that reads 'default 0' and the one that reads 'title linux:'

**title kde4 kernel (hd0,0)/boot/mykernel root=LABEL=kde4 initrd (hd0,0)/boot/myinitrd**

Make sure that you leave a blank line before, and after, each stanza or grub will not know where each stanza starts or ends.

After typing that in, hold down the Control key and press X, you will be prompted to save the file. Just say yes.

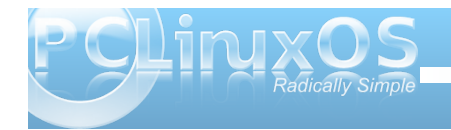

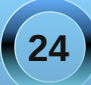

That should be enough to get you booted, although you will want to pretty it up once you are satisfied. You could, in fact, have just those three lines in menu.lst.

I didn't attempt to repair the file. Rather, I wrote my own set of instructions that I knew to be correct to the grub configuration file, menu.lst, and in that way, I am in control. I also left the original set of instructions for grub intact. Later, when I am sure that I have a bootable system, I can go back and edit the file, but I still have the original file contents.

### **What it all means**

The four lines at the beginning of the menu.lst file perform the following functions.

**Timeout=10** sets the length of time in seconds that grub will wait before booting the default menu item or, if none is defined, the first menu item. Pressing any key before that time cancels the countdown.

**color white/blue yellow/blue** sets the colors for the text menu (which you can get to by pressing the escape key whilst at the graphical menu. There are times when you may need to do this). The first pair of numbers sets the foreground/background colors for the bulk of the menu, and the second pair serve to highlight the selected line.

**gfxmenu (hd0,0)/boot/gfxmenu** tells grub where to find the graphical menu.

**default 0** sets the default menu item to boot, counting from 0.

To improve on the simple 'no frills' stanza we can start adding things to the 'kernel' line.

Adding **splash=silent vga=788** at the end of this line will allow the installed plymouth graphics theme to hide the scrolling text. The number 788 is optimal for most users' displays.

If you intend to use hibernation to shut down your machine, you will have to tell grub where to find the data to resume the session. This is stored on your swap partition, and for that reason, this partition should be slightly larger than the installed memory if hibernation is to succeed. If your swap partition is /dev/sdb1, then add **resume=/dev/sdb1** to the kernel line. We can specify the partition in this manner, as grub will understand file systems and drive notation by the time it gets here.

A default installation of PCLinuxos supplies three stanzas.

The first one will provide a full graphical boot to the login screen.

The next one is named 'linux-nonfb,' or similar, and allows booting without a graphical boot splash, which allows you to see system messges as the system boots. This is useful for troubleshooting. You can pause the scrolling text with the Scroll Lock key on your keyboard.

The last one, named 'failsafe,' will boot to a limited

shell in single user mode, where you can perform some administrative tasks, such as file system checks and root password recovery. When all is well, typing **init 5** should get you back up to the login screen.

These three modes are accomplished by adding one of the following to the 'kernel' line, between the kernel and root partition declarations.

### **BOOT\_IMAGE=linux** BOOT IMAGE=linux-nonfb **BOOT\_IMAGE=failsafe**

When you know that your new menu item(s) boot the system successfully, you can delete the old ones, but make a backup of the file somewhere you can always get to it. If you precede each line with a '#' then that item will not appear on the menu. Any line starting with a '#' is treated as a comment, and is not executed.

### **Reinstalling the boot loader**

If the grub set up itself has become corrupted, then it is a relatively easy task to reset it. As before, open a terminal, use the command su to get root privileges, and start the grub command shell with the command

### **grub <enter>**

Use grub's find command to discover which partitions have grub's files on them.

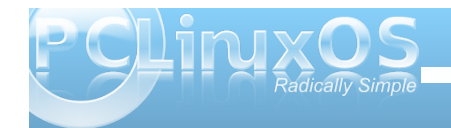

### **Grub: Fixing The Boot Loader**

**grub> find /boot/grub/stage2 <enter>**  $(hd0, 0)$  <--- This is grubs output

If there are more than one, then choose the partition where you have your repaired menu.lst file. Tell grub about it by typing

**grub> root (hd0,0) <enter>**

Use the partition you chose here.

### **Filesystem type is ext2fs, partition type 0x83**

Now tell root where to put its stage one file. This is the drive that your motherboard BIOS will try to boot from. Note that no partition number is required, as we are specifying a device.

**grub> setup (hd0) <enter> Checking if "/boot/grub/stage1" exists... yes Checking if "/boot/grub/stage2" exists... yes Checking if "/boot/grub/e2fs\_stage1\_5" exists... yes Running "embed /boot/grub/e2fs\_stage1\_5 (hd0)"... 17 sectors are embedded. succeeded Running "install /boot/grub/stage1 (hd0) (hd0)1+17 p(hd0,0)/boot/grub/stage2 /boot/grub/menu.lst"... succeeded Done.**

That's it, we're done. Type **quit <enter**> to leave grub.

### **Multi-booting operating systems**

If you want to be able to boot into one of several distributions, then this is is most easily achieved in this manner.

At the end of the installation process you are asked where you would like to install grub, and the default is the MBR of the drive you have installed to. Instead, select the installation partition. You will then be prompted for the drive to boot from. This is the same as the root - setup sequence we performed manually in grub at the terminal.

You will now have two menu.lst files, one in the /boot/grub folder of the new installation and the original one. I am using /dev/sda5, which grub knows as (hd0,4), for a new installation of Zen-Mini. Add the following lines to the original menu.lst.

**title zen**-mini **root (hd0,4) configfile /boot/grub/menu.lst**

When I select this menu item, I will be taken to new screen showing the menu items and the graphics of the new installation. I can now have the menu.lst file in the new installation identical to my default menu.lst, with the only change being that every occurrence of (hd0,0) becomes (hd0,4), which makes system maintenance so much easier. A stanza in the zen menu.lst might look like this:

**title zen kernel (hd0,4)/boot/mykernel root=LABEL=kde4 initrd (hd0,4)/boot/myinitrd**

Here's part of my default menu.lst:

**title lxde root (hd0,5) configfile /boot/grub/menu.lst**

**title e17 root (hd0,6) configfile /boot/grub/menu.lst**

**title Phoenix root (hd0,7) configfile /boot/grub/menu.lst**

I find this much easier to follow.

### **Adding Windows to the menu**

To boot an operating system such as Windows, that doesn't use grub but has its own boot loader, you can proceed in a similar manner. You have to add a stanza to menu lst like this:

**title Windows rootnoverify (hd0,2) makeactive chainloader +1**

Note: change (hd0,2) to the partition that windows is installed on

**rootnoverify** works like the root command, informing grub of the location of the next part of the boot code, but no attempt is made at this stage to mount the partition, as this could be problematic for grub.

**makeactive** sets this root partition active

**chainloader +1** tells grub to look in the second sector of the partition for the boot code (the first sector is always reserved by the file system).

### **Using the grub commands at boot time**

If booting fails, then it is still possible to get to a working system by using the grub command shell. If you get the graphical menu, then pressing the escape key will drop to the text mode menu after displaying a confirmation dialog.

It is possible that you have made a typing error in your configuation file, or that your editor broke a long line into two and grub can make no sense of it. From here, you can edit the line. Select the menu entry that doesn't boot with the arrow keys and press 'E' then enter. Pressing 'E' again will place the selected line in the grub shell, where it may be edited. The cursor will be at the end of the line, but you can move with the arrow keys, as well as the home and end keys. Press Enter to accept any changes, or the escape key to return to the previous screen without saving. Press 'D' on a highlighted line to delete it

which you may need to do if your editor has broken the line and you have a half line of garbage.

Press 'B' to attempt to boot with the modified lines. The changes exist only in memory and are not made to the menu.lst file. If this is the case, this should be modified when you get a successful boot.

If you can find no errors in the lines, then all is not lost. Press 'C' to get a command line, and this puts you in a similar same environment to that we used from a terminal to reinstall the boot loader.

### **grub> find /boot/grub/stage2 <enter**>

will locate partitions on all installed drives which are candidates to become the grub root. Use the root command to point grub at that partition.

### **grub> root (hd0,0) <enter**>

To find the kernel on this partition, which should reside in the /boot directory, we can use grub's command completion feature. The kernel will be named vmlinuz...something.

### **grub> kernel /boot/vm <tab>**

Pressing the tab key here tells grub to fill in as much as it can and list all possibiltes.

### **grub> kernel /boot/vmlinuz**

**Possible files are: vmlinuz vmlinuz-2.6.32.11pclos2**

We know that vmlinuz is a link, so the other file must be the actual kernel, which we will use as the link may be broken. We don't have to type in the full name, just add the hyphen and press tab to let grub fill in the rest. This also avoids typing errors.

**grub> kernel /boot/vmlinuz <tab> grub> kernel /boot/vmlinuz2.6.32.11 pclos2 [LinuxbzImage, setup=0x3a00, size=0x1f4400]**

That seems to have worked so now we can do the same for the initrd.

**grub> /boot/init <tab> grub> /boot/initrd**

**Possible files are: initrd-2.6.32.11pclos2.img initrd.img**

**grub> /boot/initrd <tab> grub> initrd /boot/initrd2.6.32.11 pclos2.img [Linuxinitrd @ 0x1f9a3000, 0x63c8e2 bytes]**

Ok! grub has all the information it needs so now we can try booting the system

### **grub> boot <enter>**

All of the above grub session was taken from an actual installation, so I know that it works. The safest way to try our some of these techniques is to practice on a virtual box installation. It is easy to

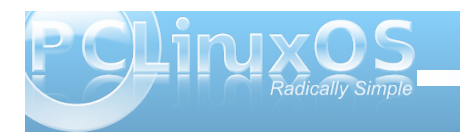

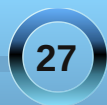

<span id="page-27-0"></span>vhwr qh xs/dqg wkhuh lv dq h{fhoohqwduwlf oh r q wklv lq wh Rfw ehu 533; Ivvxh riwk h p dj d} lqh z uwhq e| sdugr wh/ wkh f xuuhqwhglwruil Wkh duwif on lqvwdoov z lqgr z v/ exwikh sulqf lsohv duh vikh vdp h ir ud SFOqx{RV lqvwdoodwr q1

# Vf uningvkr wVkr z f dvn

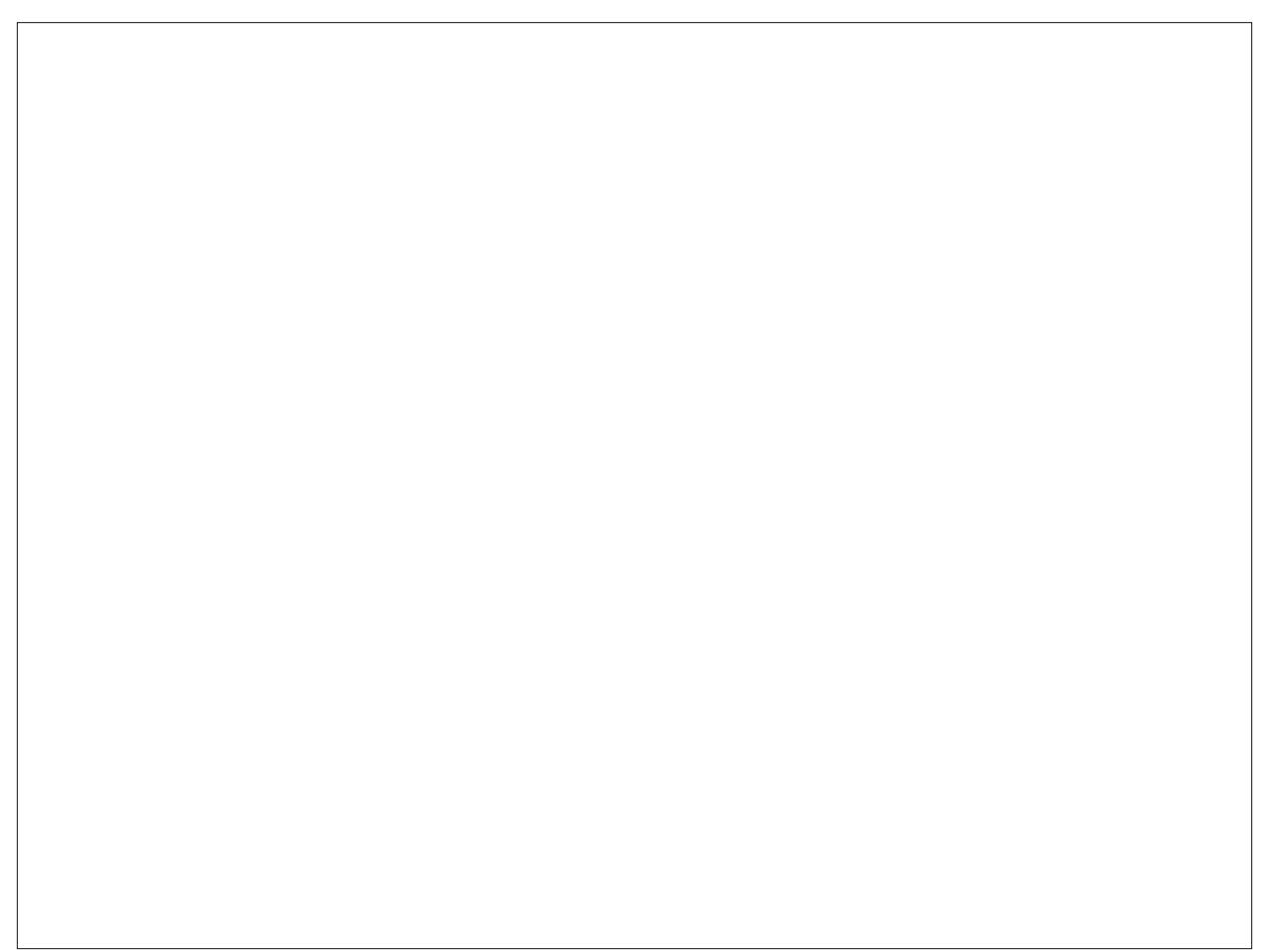

Sr whng e| VW world Ghf hp ehu 48/ 5343/ uxqqlqj NGH 7

<span id="page-28-0"></span>Rk wkh z hdwkhur xwlgh lv iulj kwixo Exwp | \*sxwhulv vr gholj kwixo Dqg vlqf h o'yh qr sodf h wr j r Ohwlwgr z ohwlwygr z ohwlwygr z

> Lwgr hvg\*wvkr z vlj qv r i vwr sslqj Z lwk J lp s p | slf v Lop f ur sslqj Qr z d vr qj r q | r x Ltooehvwr z Ohwlwvqr z ohwlwvqr z

> > Qr z | r x p d| wklqn wkdwL\*p r ii wxqh Mxvweodp h lwr q wkh vqr z | vwr up ExwLuhdoo| gr olnh wr furrq Mdf n Gdqlhov z loonhhs xv dooz dup

P<sub>S6</sub>

Luhdg doowkh ir uxp uhso lqj Ri hyhu| j dodqg j x| lqj Dqg qr z wkdwz hat hdoodj or z Ohwlwgr z ohwlwgr z ohwlwgr z

> Qr z | r x p d| wklqn wkdwL\*p r ii wxqh Mxvweodp h lwr q wkh vqr z | vwr up ExwLuhdoo| gr olnh wr furrq Dv p | ghvnwr s Lwudqvir up

> > Qr z vr p h r i | r x wkdwdyh gr z q xqghu Z loowklqn L'yh p dgh d eoxqqhu \ r x vd| wkh vxq lv i lqh Vr dhwwklqh dhwwklqh dhwwklqh

> > > I r uxp iulhqgv olyh lq kr wdqg f r og Dwohdvwwkdw\*v z kdwL\*p wr og Exwz khuhyhu| r x duh iur p W wkh I r uxp f r p h f r p h f r p h

[RJ](http://www.pclosmag.com/html/Issues/201101/files/letitsnow.ogg) J

<span id="page-29-0"></span>e| SdxoDuqrwh +sduqrwh,

Z hvh dooehhq wkhuh ^ z runlqj kdug dwwkh frp sxwhu runavweurz vlgi wkh z he/dgg z h grwlf h wkh ghdg vlohaf h1Vxuh/z h fdq sodl dxalr ilohv larxuidyrulyh dxalr soll hu exwirdwp hdav vw sslai hyhu arz dag di dia w orda xs dar windsoll dvw Vrp hyb hv/lw alf h w navwlwedf n dag kdyh d vwhdg| vwhdp ri p xvlf z lwkr xwdql lqwhuyhqwlr q iurp xv/h{fhsw vuduulgi lwiRup deh | rx olnh wr olivulag wr | rxuidyrulwh vsr uw wdon vkrz/rul rxuidyruly hwdon Oudglr frp p hawdwrul Wkly ly z khun d ywhdp lai udalr dssolfdwirg frphvlg1Lgidfwipd|eh vrphwklgjohn Udglr Wdl1

Vxth/ wkhth dth rwkhudssoff dwir qv wkdwsodl vwhdplqi lqwhuqhwudglr 1 Exwprvwriwkhp gr vr zlwk dorwri ryhukhdg1Udglr Wd| gr hv r gh wklgj / dgg gr hv Iwdv xqrewxvlyholdqg hfrqrplfdooldvfdqehh{shfwhq1 Wildwrgh wilgi Iv wreulgi ywhdplgi Igwhughwudglr wr rxuOqx{ ghvnws1

Fxuhqvo) dwyhuvlr q 31914/ wklv Iv wkh ghvf ulswir q iur p wkh Udalr Wall krphsdih=

Udgir Widi iv da radiah udgir wuhdplai sod hu widwuxay rad Qax{ vi who wall 1 Lw irdol v wr kdyh wkh plalp xp lawhuidfh sr wledy'p dnigi lwyhul wudlik wir uz dua w xyh1

Udair Wall Iv ar wd ixgo indway ha p xylf sodl hu wigh duh sohow ri h{fhoohowp xvlf sod| hw douhdo| 1Krz hyhu wkhuh z dv d qhhq ir u d vl p soh dssolf dvir q z l vir p l q l p do Igylauidfh nawwr dwlag wr gdgh udgir v1Dgg yladwiy with vr dn sxusryhri Udalr Widl 1

WkdwUdglr Wal kdv d p lqlp dolqwhuidf h lv dq xgghwwdwlphgwtZkhglwtwgglgi/wkhrgol loalf dwr a ly wkh lfra wkdwly sodfhala wkh y vwho wall rilrxusdahd Lawkh vf uhha vkr wder vh/lww wkh vhfrgg Ifrgiurp wkh dniw Dfdfnri | rxudniwprxvh exward givsod v wich srs0xs p hax widwdoorzv | rxwr vhohf wirp wich udglr vwolwirg v | r x kdyh s u judp p hg  $\overline{a}$ 1

Z klón lww sodl lgi/wkh % dglr z dyhy% i wkh Udglr Woll If rq waqv exh/dqg li|rx kryhu|rxup rxvh r vhuwkh If r a/lair up dwir a der xwwkh f xuhawd vhohf wha udalr vwdwir a daa wkh vhohf wir a sodl lai lv givs od hq iq d srs xs wroks 1 Dovr gruif h wkdwgh { www wich udalr vwolwing ado h lyd yr oxphythwai 1 Vfurodai I r xup r xvh z khhor yhu wkh Udglr Wdl If r g z low ug xs ruwsuq grzqwkh yroxphriwkhdxglrvwhdp/ lgghshqqhqwr i | r xup dlq vr xqq yr xp h1

Dy Udair Wall frawlaxhy w ywholp Irxuyhohfwha udglr vuolulr q/d srs xs qrulifdulr q z loodsshdu z luk hdfk ahz vhohf wir a widwiv sodl hat

Vhwlqi Xs Udglr Wdl

Rifrxwh/|rxzlooghhqwlgvwdooUdglrWdliurp with SFOgx{RV uhsrvlwrul 1 Rgf h Igywdong/lwz Ioo dsshduxqqhuwkh Vrxqqfdwhird lq rxuSF p hqx1 Udgir Wall Iv d vp doos wkr q suri up widwxyhy d yduhw rij vwhdp husoxj lqv wr vwhdp wkh udglr ywdwlrawrlrxughynwrs1Wkhuhduhdovrd ydulhwlri j vwhdp husoxj lav dydlodeon la wkh SF Oax { RV uhsrvlwrui 1 Iruh (dp soh/wrsod | udglrvwhdp v z kr vh doguhvvehj lov z lvk p p v $\neq$  | r x z looghho w lgywdowkh i ywhdp hup p y soci lg1Sodl edfn riDDF vwhdp v z lootht xlth lqvwdoodwr q r i wkh j vwhdp huuddf dag i vwhdp huudda soxi lav1lwo dl wanh d dwob wido dag hur uw ilga wkh uj kwi vwhdp hus xi lg/exw Irx\*ooxvxdoo|vwxpeohxsrqlwl

D ulj kwfolfn ril rxup rxvhexword rawkh Udglr Wudl If  $r$  q z looglysod| wkh p hqx vkr z q der yh1Vhohf wlqj %Fr qilj xuh Udglr v111%iur p wkh p hqx z loeulqj xs wkh f r qilj xudwir q qldor jer  $\{1$ 

| r x f dq dovr dvvlj q | r xuqhz j ur xs dv d vxej ur xs ridq| r wkhuj ur xs hqwu| r x\*yh suhylr xvol p dgh/ dow z lqi | r x wr kdyh qhvwhg %ohyhov%r i vxep hqxv1 \ r x f dq dovr vr uw| r xuolvwe| klj kolj kwlqj wkh lwhp | r x z dqwwr p r yh dqg vhohf wlqj wkh eoxh xs r ugr z q duur z v xqwlo| r x kdyh | r xuj ur xsv lq wkh r ughuwkdw | r x z lvk1

Folf nlqj r q wkh %Dgg%exword lq wkh %Fr qilj xuh Udglr v%gldor j er {  $z$  looeulqj xs wkh gldor j er { vkr z q der yh1Hqwhuwkh qdp h r i wkh udglr vwdwlr q r q wkh iluvwolah/ daa wkh XUOr i wkh udglr vwdwlr q vwhdp r q wkh vhf r qg1Vhohf wwkh j ur xs | r x z dqwwkh udglr vwdwlr q wr dsshdulq r q wkh wklug olqh/ dqg f olf n %Vdyh1%Uhshdwwklv ir uhdf k udglr vwdwr g vwhdp | r x z lvk wr dgg1

Rqh r i wkh qhz hvwihdwxuhv r i wkh p r vwf xuuhqw yhuvlr q r i Udglr Wud| lv wkh delow wr j ur xs | r xu udglr vwdwlr qv e| j hquh1Wr vwduwz lwk/ | r x z looz dqwwr ghilgh | r xuj hquhv1Gr q\*wz r u | li | r x gr q\*wj hwwkhp doolq dwiluvwi\ r x f dq dgg dgglwlr qdoj ur xsv odwhu1 \ r x z lo/ kr z hyhu/ z dqwwr f uhdwh | r xuj ur xs hqwulhv iluvwl Rqf h | r x kdyh d vwdwlr q hqwhuhg/ | r x f dqqr w f kdqj h r uhglwwkh j ur xs wkdwwodwlr q ehor qj v wr 1

Folf n r q wkh %Dgg J ur xs% exword wr glvsod| wkh gldor j er { vkr z q der yh1\ r x f dq dvvlj q  $\vert$  r xuqhz j u x s w wkh % r w sduhqwj ur xs/ z klf k z lop dnh | r xuqhz j ur xs haw dsshdudv d wr s ohyhop hax haw 1Ru

Vhohf wlqj wkh %Pr yh Jur xs%exwr q eulqj v xs wkh gldor j er { vkr z q der yh1Wklv lv kdqg| li | r x z dqwwr ixukhuuhilqh | r xuj hquh j ur xsv1Vd|/ ir uh{dp soh/L z dqwhg wr p r yh p | %Ehdwohv%j ur xs wr ehf r p h d vxej ur xs r i %Ur f n0Q0Ur od%Lfdq p r yh wkh %Ehdwohv% j ur xs wr z khuh % Ur f n0Q0Ur o6%lv lwt sduhqwj ur xs/ dqg wkxv dsshdulqj dv d vxep hqx xqghuwkh %Ur f n0 Q0Ur on big hqx1

I lqdool/ vhohf wiqj %Der xw%iur p wkh ohiwf olf n p hqx z loo eulgi xs wkh Der xwUdglr Wud| gldor j er {1

I lqglqj Vwuhdp lqj Udglr Vwdwlr qv

Df wdow/ lww qr wyhu| kdug wr ilqg vwuhdp lqj udglr vwdwlr qv1Sur edeo| wkh iluvwsodf h wr f khf n lv wkh Vkr xwf dywd air gluhf wr ud 1 Wkhuh/ I r x z looilga r yhu

<span id="page-31-0"></span>73/333 vwuhdp lqj udglr vwdwlr qv iurp door yhuwkh  $z$  r uog1Pdq| duh lqwhuqhwr qo| udglr vwuhdp v1\ r x f dq dovr f khf n r xwqhduo 9/333 dgglwlr qdoudglr vwuhdp v  $i$ ur p wkh Lif hf dvwww.hdp lqi gluhf wr ul 1

\ r x f dq dovr vwuhdp | r xuor f doudglr vwdwlr qv1Wkh ehvwz d| wr ilqg wkhp lv wr ylvlwwkh z he vlwh r i | r xu idyr uwh or f doudgir vwdwir q/ sur yighg with kdyh d z he vlwh1Liwkh| gr/fkdgfhv duh kljk wkdwwkh| d %Olvwhg Qr z %r u%Olvwhq Olyh%dqn1Sd| dwhqwlr q wr wkh dgguhvv wkdwsr sv xs lq wkh sod| edf n z lqgr z 1 With the distribution of the distribution of the distribution of the Udgli Wud| 1Rq r wkhuvwdwlr qv/ wkh| kdyh olqnv ir ur wkhu ghylf hv +vxf k dv Eodf nehuu| ghylf hv dqg lSkr ghv,/ vr li wkh % hi xodu% wuhdp z r q\*wz r un/ wkhuh\*v d klj k olnholkr r g wkdwr qh r i wkh r wkhuolqnv z loz r un z lwk Udglr Wd|1

\ r x f dq dovr vhduf k r q ydulr xv ir uxp v wkdwghdoz lwk vwhdp lqj dxglr hqwkxvldvw/z khuh | r x f dq r ewdlq gliilf xowwr ilqg udglr vwuhdp lqj XUOv/ p dq| wkdwwkh r ulj lqdwr ur i wkh eur dgf dvwp lj kwqr wz dqwwr eh  $z$  lgh $\phi$  nqr z q1

Fr qf oxvlr q

Udglr Wudl riihuv xs fr xqwohvv kr xuv ri olvwhqlqi hqml p hqw1Lwt vp doodqq xqr ewuxvlyh1Pr vwr i doo/ lw ixq dqg hdv| wr xvh/z lwkr xwwkh r yhukhdg r i p dq| r i wkh r wkhudssolf dwlr qv wkdwdovr sod| vwuhdp lqj dxglr ihhqv1\r x z loxqqr xewhqol ilqq dq dxqlr vwhdp wkdwwxlw | r xuwdvwh/ dqg whdw r xuhduv wr dxglr vwuhdp v p r vwsohdvlqj wr | r x 1

# $V$ f unhqykr w $V$ kr z f dvh

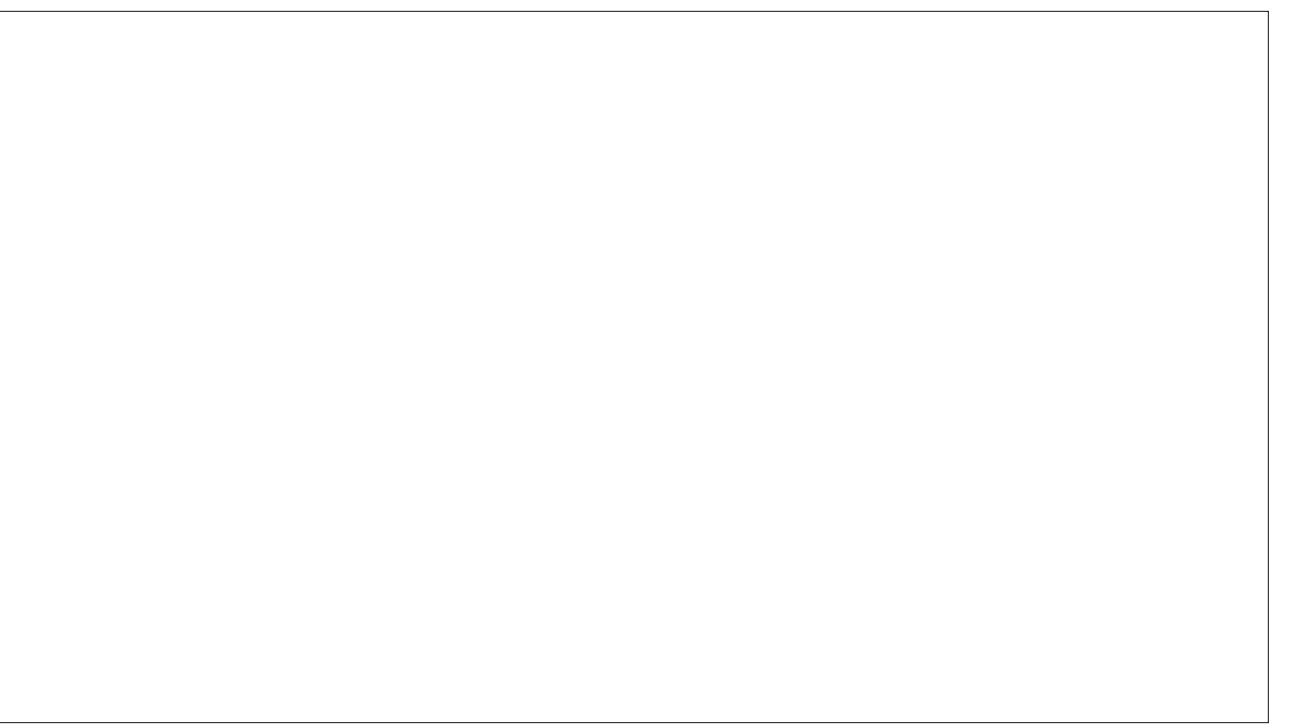

Sr whge| friihhwlp h/ Ghfhp ehu 46/ 5343/ uxqqlqj Z p ll

<span id="page-32-0"></span>e| Phhp dz

Lg | r xughz o| lqvwdoong H4: ghvnwr s/ | r x z looz dqwwr wz hdn dool r xuvhwulqi v vr lwor r nv dqq df w navwwkh z dl l r x z dawlwwr 1 l r uwkdwl r x z lopahha wr r shq wkh H4: Vhwligi v Sdqhd Vlqf h lwkdv p dql vhf wr qv/ z h z loolqyhvuj dwh H4: \*v Vhwlqi v Sdqholq wkuhh lqvwdop hqwv1

Ohiwf of n  $\vert$  r xup hqx exwr q  $\pm$  udq $\vert$  z khuh r q  $\vert$  r xu ghvnwrs, dqg f kr r vh Vhwlqj v A Vhwlqj v Sdqhol Wh iluvwz lqgr z  $\vert$ r x vhh z loeh wkh p dlq vhwlqj v z lqgr z z klf k r shqv wkh iluvwwhf wir q/  $Or r n/e$ ghidxow1

Dv | r x f dq vhh/ dq| dsshdudqf h0uhodwhg lwhp | r x z r xog z dawwr f kdai h Iv or f dwha khuh 1 Z kha I r x f olf n r q dq| r i wkh olv whg lwhp v/dqr wkhuz lqgrz z loo r shq dqg dor z | r x wr f r qilj xuh wkdwlwhp wr | r xu dnlai 1

With Or r n vhf wir q lv with or qj hvwdqg lqf oxghv with ir  $\omega z$  lqj vhf wlr qv=

Z doosdshu0Khuh | r x f dq f kdqj h wkh z doosdshur q | r xughvnwr s1Dv f r yhuhg lq dqr wkhuduwlf oh/ | r x f dq kdyh hdf k ghynwr s glysol| d gliihuhqwz dosdshu/ dqg wkdwf dq eh gr qh iur p wkh Vf uhhq vhf wir q ehor z 1

Who h  $0\$  r xuwthp h f da eh f kdai ha khuh 1

Fr or uv 0 Fr or uv r q er ughuv/ edf nj ur xqgv dqg ir qw f da eh downung1

 $\ln q$ w 0\ r x f dq dvvlj q gliihuhqwir qww | r xu z lggr z ghvlj gv +Lgr g\*wngr z der xwl r x/ exw vr p hwlp hv Lz dqwvr p hwklqj navwd dwoh gliihuhqw iur p wkh ir gwwkdww wkh ghidxowt.

Er ughuv 0Z lqgr z er ughuv f dq eh dowhuhg khuh1Eh f duhixo111li | r x ghf lgh r q er ughuohvv/ lwp d| wdnh | r xuz lqgr z \*v wlwoh edudv z ho1

Lf r q Wkhp h 0Vr p h r i r xuduwlvwv p dnh ehdxwlixo If  $r$  qv $\frac{1}{2}$  r x f dq w | wkhp e| f kdqj lqj wkh lf r q wkhp h khuh1\rx\*ookdyh wr kdyh wkhp lqvwdoong iurp V| qdswlf / kr z hyhu1

Pr xvh Fxuvr u0E| ghidxowwkhuh duh wzr f xuvru wkhp hv/ Hqolj kwhqp hqwdqg [ dqg | r x f kdqj h lw khuh 1 Vr p h shr son kdyh qr wif hg wkdwwkh Hqolj kwhqp hqwf xuvr uwkhp h p d| f dxvh d p hp r u gudlq r q | r xuv| vwhp / z klf k f dq eh vr oyhg e|

f kdqj lqj wr wkh [ p r xvh f xuvr uwkhp h1 +Vhh kws= $2z$  z z 1sf dqx{r v1f r p 2r uxp 2lqqh{1sks2wr slf /: 96 4: 131kwp o,

Wudavlw av 0\ r x f da dvvli a \*f ur vvidah\*r u\*vvz lsh\* wr d ihz z laar z wudavlwlr av/ r ukdyh ar wudavlwlr a1

Vf dolqi 0Vhw wkh GSLvf dolqi ir u| r xup r qlwr u glvsod|1

Vwduwxs 0\rxfdq fkdqjh wkh orrnri | rxuvwduwxs vf uhha khuh1

Gur svkdgr z 0 Wklv f r qilj xuhv wkh gur s vkdgr z wkdwdsshduv r q | r xuz lqgr z v1\ r x f dq f kdqj h wkh or f dwlr q dqg vl}h r i wkh vkdgr z1

With qh{ whf wir q lv Dssv1

Qhz Dssolfdwirgy OV xssr vhwldwirx Igywdomg vrphyklai wkdwzdva\*wlawkhuhsrv+Lnarz/wkhl iuzgrawkdwexwdihzrixvarlwdalzdl1Lilw ar hyg\*wlgywdoed olan la wkh p hax/ | r x f da dag lw xvlai wkly yhf wir a 1

I dyr uwh Dssolf dwir qv 0 Lq with ghidxowp hqx/|rx zloovhh I dyruwh Dssolfdwir gv1\rxfdgdgg|rxurzg idyr uw w w kdwp hax khun 1 Wkh ghidxow duh I luhir {/ Frgilj xuh \rxuFrp sxwhu+SFF,/dgg V|gdswlf1

LEdu Dssolf dwr gy Oli | r x kdyh dg LEdu | r x f dg dovr frqiljxuh lwkhuh wr frqwdlq wkh dssolfdwirqv | rx z daw

UhvwduwDssdf dw'r gv 0 Wkhuh Iv gr Igir up dw'r g dydlodeon + Mkdwz h f dq ilqq, ghvf ulelqj z kdwwklv lwhp ly der xwt

Vvduws Dssolfdwr qv Oli | rx z dawGu ser {/ [ Fkdw uSlaj la worvoduwrgerrwllrxfdgdgg wkhp wr V woluws Ig wkly vhf wir g1

With qh{ whf wir q lv Vf uhhq0000A

Ylux do Ghvnw sv 0 Dar wkhu sodfhwr frgiljxuh | rxu ahvnwsv1

Vf uhhq Uhvr ox wh q 0 Wkl vlv  $z$  khuh  $rx$  f kdqj h  $rx$ uvf uhhq  $thvr$   $\alpha$  $\sin$   $q1$ 

Vf uhhq Or f n 0 I r usuvdf |/  $|rxf$ dq  $\sigma$ f n | r xuvf uhhq li ghhg eh1

Vf uhhqvdyhu 0Fr qilj xuh [ Vf uhhqvdyhu khuh1

Sr z hu P dadj hp haw OW Iv z khuh | r x f da vhw klehundwh ruvohhs 1 Ldozd v vhwp | prqlwruw w.uq rij diwhuwz r krxw ri ara0xyh1+Lkrsh lwydyhy yrph srz hur vhuali kw<sup>6</sup>

With gh{ whf wir g lv Z lggr z v  $00000000$ 

Zlggrz Glvsodl 0Ghwhu blghv sodf hp hawri zlggrzydgg glvsod rizlggrz j hrp hwl z khahyhuz laar z v duh p r yha r u uhvl} ha1

Zlaarz Irf xv OKrz wrdf widwh zlaarzy1

Zlggrz Olyw0Z klfk zlggrzy kdyh w eh vkrzg lg with z lggr z v dvw+h1 1lg | r xuwdvn edu/dgg vrphrswrgviruwkhehkdylrul

> Zlggrz Jhrphwl 0 Vhwlgi v ir up r ylgi dgg  $\text{thvl}$  lqj rizlqgrzv + $\text{dhh}$ thylywdaf h r i hai hy/hwt11

Zlggrz Vwdfnlgi OKrz z lggr z v duh vvdf nhg/r uli z lggr z v p d| dsshduder yh  $ix$  ovf thing z lggr z  $v / h$  wf 1

 $Z$  lggr  $Z$   $P$  d{lp l}h Sr df  $\vert$  0 Krz z lqgrz v kdyh w eh h{ whqqhq z khq p d{lp l} lqj 1

Z lggr z Uhp hp ehw 0Khuh  $dh$  with  $z$  lagr  $z$  vl} h dag srvlvirg frruglgdvinv vikdw Hadj kwaap hawuhp hp ehw ir u dopaliihuhawdssolf dwr av 1 \rx

f dq vhwlwwr "thp hp ehu"z khuh | r xudssolf dwir q zlaarz vkrxoa rsha/daazkha lrx vwduwwkh vdph dssolf dwr a di dla/ lwz loodsshdula wkh vdp h solf h/ z lwk wkh vdp h vl}h1

Z h z loof r awaxh ah { wo r awk 1

# <span id="page-34-0"></span>**FFoorruumm FFooiibblleess:: PPCCLLiinnuuxxOOSS WWeeaatthheerr RRoouunndduupp**

**Weather's a topic that everyone loves That really is no surprise Read here to find what's been said Words of wisdom and so very wise**

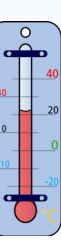

**The Brrrrrr topic was started by** *Linuxera* **"Jeepers Creepers! Who turned off the heat?"** *MeeMa***w shivered "It's supposed to drop to 15" I think she was also getting sleet**

*bones113* **observed "It is stayin' indoors weather"** *joble* **moans "Oh man, it's getting colder" We'd be warmer if we snuggled together Instead of bolder the cold makes** *joble* **older**

*Sammy2fish* **says minus 41 is the windchill "Thank goodness for rye in the freezer." "Getting a wee bit sunburned here in Texas"** *ms\_meme* **waves her fan....what teaser**

**"In the meantime have a tequila or two" Advises** *Crow* **making his Christmas punch Everybody grabs beach towels-suntan lotion-beer And heads to** *Linuxera's* **to have lunch**

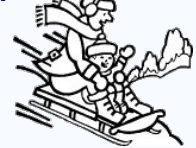

**"We will get that white stuff again"** *smileeb* **says getting very weary "BBBrrrr Thats Cold!!!" replies** *Wildman* **"So much for the global warming theory"**

**"We were in the upper 50s Saturday"** *Padma* **says "Almost didn't need a jacket" Then an arctic front came in And his car started making a racket**

**Then** *GuypronoucedGuynotGuy* **Being so true to his name "That's what happens in Winterpeg, Manisnowba" He knows how to play the game**

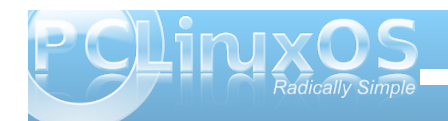

**And so 2009 came and went Everyone was shivering and sweating What would the forecast bring? No one was even betting**

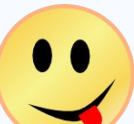

**2010 started out as usual It was cold weather at a glimpse Then** *sticktoo* **that daring young smarty Called all us oldies "Wimps"**

*Neal* **reports the snow is coming And it is not going to abate "Playing heck with my joints That's not so great"**

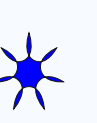

*grnich* **announces "Great news, Temps have shot up to a balmy 6 More snow is coming tonight" Probably with ice and sleet to mix**

*MGBguy* **yells "Batten down the hatches Put on the wooly Pjs and huddle Under the down quilts" That should get us out of the muddle**

**"There was some frost on my pumpkin"** *Roc4Fun* **reports from Kansas City "My mailbox is barely sticking out" Says** *grnich* **looking for pity**

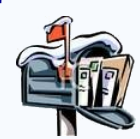

*Archie* **muses "Come to think of it Winter ain't done with my part of the pond" "Times are a changin. Spring is springing"** *Sammy2fish* **does respond**

*longtom* **from South Africa "We need urgently rain"** *Sammy2fish* **replies "Snow melting, water running to the drain"**

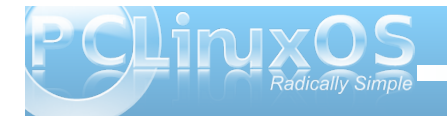

*Sammy2fish* **loves to post about the weather "The weather... just finished having some hail" "Cold and I love it" says** *deathromantik* **from afar "Too bad I have a cold as well"**

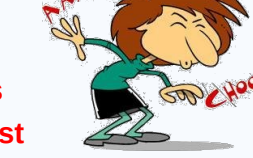

*She\_Devil* **shares great pictures From her travels all over the west "Tally ho!!! we hear her cry As she looks for weather that's best**

**This urgent cry just in from** *Crow* **"First hurricane about to hit my state" "Batten down the hatches" warns** *Wildman* **Good advice don't play with fate**

**Summer started what a scorcher No rain anywhere was found "I don't care where it comes from Cried** *Rudge* **"All my grass is brown"** *Neal* **fried eggs on his sidewalk To go with his coffee brew** *parnote* **gave us a bit of hope "There's a cool front moving through"**

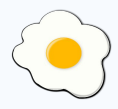

*Yoyo* **likes summer temps It's then he makes his hits "Hot weather increase the probablity of finding women in sexy outfits"**

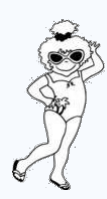

**"Thought I'd dig out me thong"** *Scoundrel* **brags where he stood** *longtom* **replies "I dunno Some parts might look smaller than they should.**"

**Although it was hot and humid From the forum came a cheer** *ka9yhd* **announced "If you're having a BBQ I'll bring the beer"**

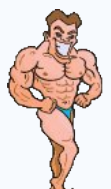

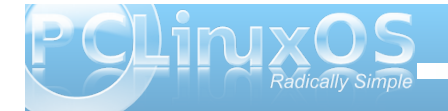

# **TTeessttiimmoonniiaall:: PPaarraaddiissee**

### <span id="page-37-0"></span>**by Patrick Lowe (MountainMan)**

Greetings from the Pocono Mountains.

What a long strange trip it's been. When I began working in photofinishing, the computers controlling high speed printers interfaced with a teletype, a punched paper tape device was used for loading the program and making backups. Commands were three letters and my two finger typing style was well suited. I still use those 2 fingers. (Mountain girl sometimes gets impatient with it and pushes me aside to type at 70 wpm, which makes me sick to watch). My interest was aroused, so I took a computer course at the local university. Using punched cards, my tiny program filled an entire size 10 shoebox. I think that there must have been a lot of trees sacrificed to computers back then. When 8 inch floppy discs came out, the teletype was replaced with a monitor and keyboard. Then there was a modem. By cradling the phone handset in 2 cups, sounds were sent through the speaker and mike, and it would communicate with a computer in another state! (wee bit slower than my current 15 Meg cable service, a perk of mountain girl's job).

Life happened. Fast forward to 1999 and the Internet seemed to be as essential as indoor plumbing. I bought a PC to get on the web. (Duh, I couldn't do it with the refrigerator right?). Several years of MS, and the boredom and disappointment was more than I could bear. Building a faster computer didn't satisfy me, so I searched the net and found Linux. You know which one. The kids would say the name and laugh - how can you take that seriously Dad? It became a love/hate thing - loved the freedom to change things, and hated that I had to. Kept trying

so many "new releases" of distros, and then spending so much time trying to update them and make things work the way I wanted. At some point in my explorations, I used an abandoned KDE 3.5 that was much to my liking. So I went about testing KDE distros and, sadly, they were early version 4.x. Most of them gave me the feeling of wanting to fist my keyboard after 20 minutes.

PCLinuxOS caught my attention through a review. With the usual promise of nirvana, and the usual expectation of letdown, I tried it. A little bumpy at first

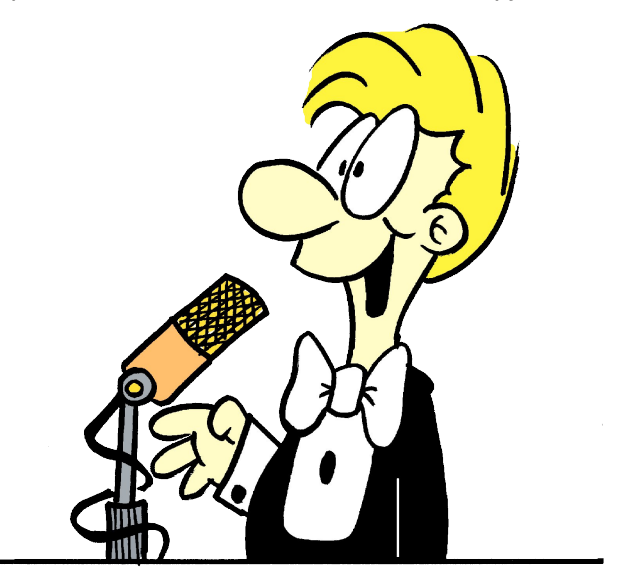

go on my test box with Intel graphics, but it was workable, so I installed. I then installed on my main box, and it was like entering the twilight zone. It was paradise. Everything I wanted worked. KDE, and most everything else, was up-to-date. No bouncing cursor pets, no pop up messages in a foreign

language, and it was fast. I felt my quest was at an end. In this paradise, I have thought a couple of times that I want something different. Then, I either find it on the forum, in Synaptic, or it just appears in an update, almost as if Tex is my personal genie.

I am a casual user. By that, I mean I really don't have time or knowledge to dig into things. For two months now, things have been great. The other shoe didn't fall. No big problems that I couldn't solve by searching through the forum. I began learning things here that were useful, because the questions had been asked, and knowledgeable people took the time to give a meaningful answer. I had read it before. This is the best forum (and that is no bull). Whenever I get on line, I take some time to sniff around the forum or read the magazine. I installed Enlightenment on a partition, and WOW, I just kept opening and closing Firefox and a few other things and giggling. (Eat your heart out, Puppy). When mountain girl saw the wood theme by Agust she said, "That's nice. I like that." (I want the Grunge theme - hello? genie?). Her comment is meaningful because in the 3 years of using Linux, the only thing I have heard from her is "Why do you spend so much time messing with the computers? Can't we just use Windows? The walls need to be painted." She uses Windows every day. But she also uses my computer at the same time for Pandora and all that social stuff.

The Windows fans here so far are very impressed. No problem riding without a panel or dock. Everything I want is within a click on the desktop. It is often said that if Linux looks like Windows, those fans will use it. I think when it is fast, beautiful, functional, easy to learn, and better, then you have

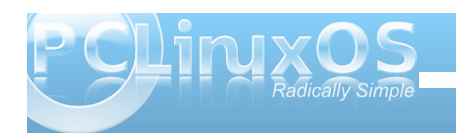

<span id="page-38-0"></span>wkhlulqwhuhvwlSFOqx{RV Hqoj kwhqp hqwlv doowkdwl Lip rq wkh hqj h rip | vhdwiruwkh ilqdouhdndvh1 Pd| eh qluydqd gr hvq\*wh{ lvvil Lz loovhwoh ir u Hodj kwhop how Wikhuh Iv roh uhdool vwodoj h wkloj ro with p hax % x q Hyhu wilgi % KRQ P DF NHUHOO th dool B Vkr xoaq\*wkk hun en dirrwarwh/ vrp hykloj olnh % of with hyhawr i laydvlr qB%

Lip ehj lgglgj w wklgn wkdwp | NGH sduwwtr g lv j r lgj w eh frochfulgj gxvw.navwolnh wkh Zlggrz v rghlv1 Ehir uh SF Olax { R V / Lz r x og ar we h f r p ir unded n the r p h and a dax { w i uh g q v 1+Z h o ii Lkdg idhqqv,1Lww suhwly pxfk djhhn| wklqj wrshrsoh wkdw duhq\*wt xlwh vxuh z kdwwdeehg eur z vlgj p hdqv1Dovr/ Lkdyh qhyhuuhj lvwhuhg ir ud ir uxp qr up dgh d ar adwr a1SF Oax { RV lavslung er wk1Wkly why wor aldo kdv jr whq suhwy or qi/dqq dwwklv srlqwwkhuh z r x og eh vr p h vdl lgi / % r vk/ Lz lvk kh kdg mywhqwkh prqh| 1% pr wxuh lwj hw vdlg hqr xj k/ exwL z dąwną w vdl wkdany w Vt ir uf undwigi wkly sdudglyh/dgg wkdgny ir ud j undwf r p p x glw1

Shdf h Sdw

# Vf unngvkr wVkr z f dvn

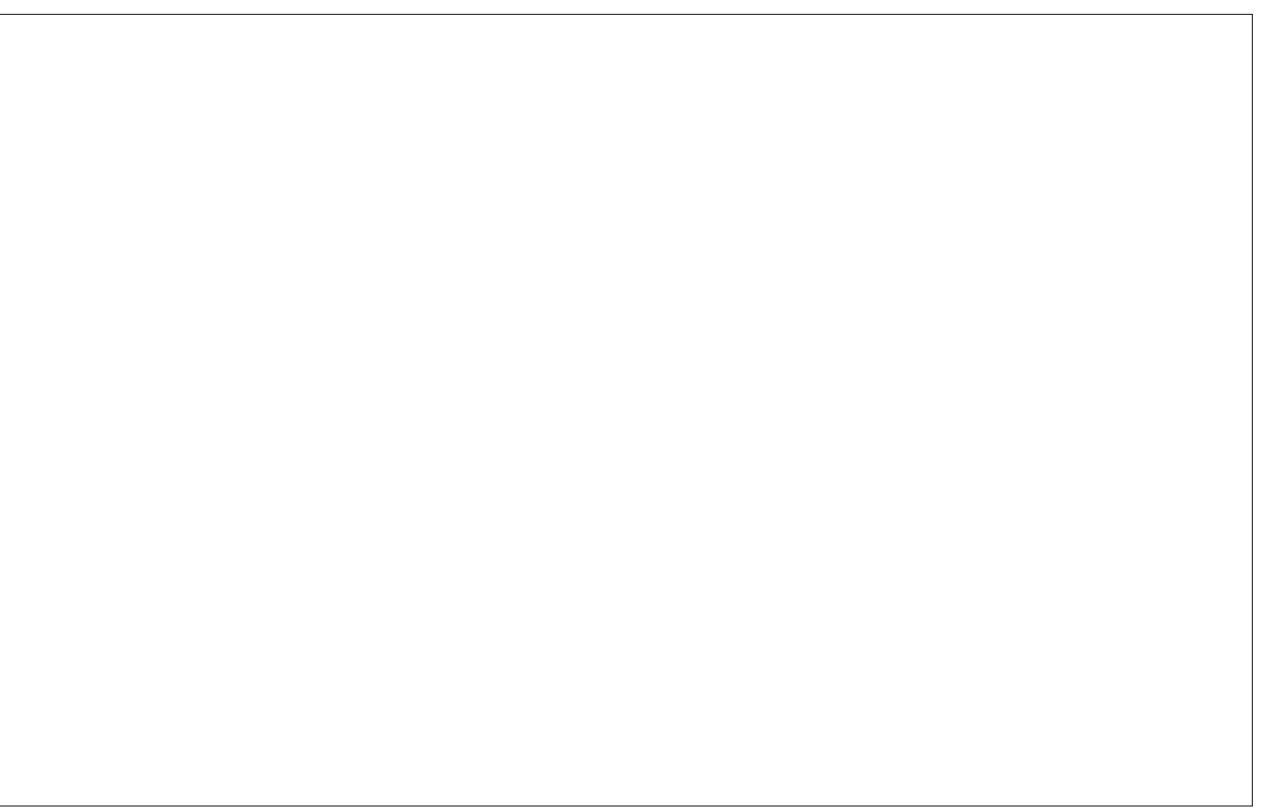

Sr wha el nhaws : 4/ Ghf hp ehu 5</ 5343/ ux galgi h4:

# <span id="page-39-0"></span>Wbar: A Mac OS-X Like Quick Launch Bar

### **by Daniel MeißWilhelm (Leiche)**

Wbar is an animated quick launch bar for Linux, similar to the one in Mac OS. The zooming launch bar provides nice eye-candy and transparency, even on lowend graphic cards and without the need of Compiz, making it suitable even for older hardware/computers. Below is a screenshot of Wbar:

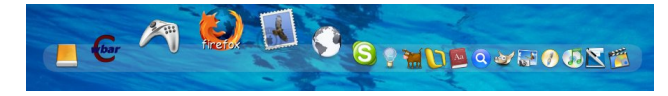

### **How do I get Wbar and how do I use it?**

Wbar can be installed from Synaptic and then be started via either Start → System → Monitoring → Wbar or from the command line using:

### **/usr/bin/wbar pos top abovedesk**

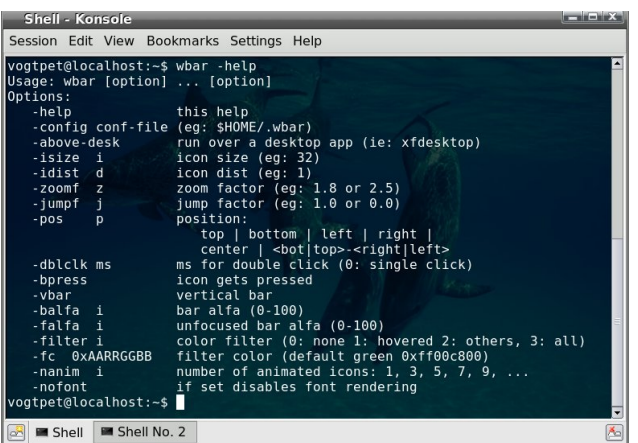

Shell **M** Shell No. 2

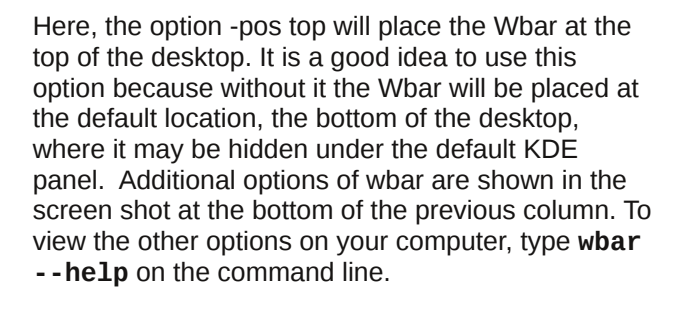

Further details details on Wbar options will be described later when introducing the WbarConf.

### **How do I start Wbar automatically upon login?**

Start Konqueror via the desktop shortcut Home. Select View – Show Hidden Files from the Konqueror menu, browse to the folder .kde/Autostart, and create a new text-file named startapps. Open this file with the text editor of your choice and insert the following two lines:

### **#! /bin/sh /usr/bin/wbar pos top abovedesk &**

then save this file and close the text editor. Finally, we need to make this file executable. Right-click the file, select 'Properties' and in the new window, click the tab 'Permissions' and set a tick mark next to 'is executable.' The Wbar will now start automatically upon each session startup. By the way, if you wish to start more applications upon startup, simply add their commands at the end of this file. For example, to auto-start Firefox, you would add the line **firefox &.**

### **WbarConf**

### **Note: WbarConf is not available in the official repositories and hence, its installation and use is at your own risk.**

WbarConf is a graphical user interface (GUI) to edit and customize Wbar. Download the latest version of wbarconf (at the time of writing wbarconf-0.7.2.tar.gz) and unpack it (right-click, Extract  $\rightarrow$ Extract Here). Now open a root-terminal via:

### **Start → System → Terminals → Terminal Program Super User Mode**

and insert your root-password. The current working directory of the root-terminal is /root, and we need to change to the directory wbarconf extracted earlier. An easy way to do this is to position your mouse onto this directory in Konqueror, then drag and drop this icon onto the root-terminal, and select 'cd' from the appearing droplist menu. You could now enter pwd to confirm being in the extracted directory wbarconf. To install WbarConf, simply enter the command:

### **./install.sh /usr/**

in the root-terminal. You can now close the rootterminal, open the standard KDE terminal, Konsole, via:

**Start → System → Terminals → Konsole Terminal Program**

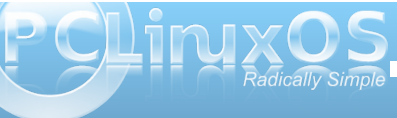

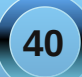

dqg vwduwz eduf r qi iur p wkh Nr qvr oh xvlqj wkh f r p p dqg=

zeduf r qi )

z klf k z loo eulqj xs wkh ir oor z lqj z lqgr  $z =$ 

While z loovdyh with  $Z$  eduof r qilj xudwir q lq with xvhuty kr p hur oghudv d klgghq iloh qdp hg 1z edul Vhohf waj I loh † Vhwliqj v lq wkh Z eduFr qi z lqgr z z loor shq d qhz z lqgr z  $\overline{z}$  z khuh | r x f dq f xvwr p l}h wkh  $ds$ shdudqf h r i Z edu=

Gr qr wir yi hwwr df wlydwh dqg p dun wkh \*Sr vlwlr q r q wkh vf uhhq\*0hqwu| wr eh dwwkh wrs r i wkh vf uhhq wr dyr lg wkh Z eduehlqj klgghq xqghuwkh ghidxowNGH sdqhodwwkh er wrp ri wkh ghvnwrs1Khuh/ | r x f dq dovr p r gli| wkh ] r r p dqg wkh Mkp s idf wr uw | r xu dnlqj 1Fdf nlqj wkh \*Uhiuhvk\*0exwrg z loolp p hgldwhol dsso| wkh qhz vhwwlqj v z lwkr xwwkh qhhq ri uhvwduwlqj wkh Z eduFr qi0J XLr uZ edulwhoi1I lqdool/f or vh wkh \*Vhwlqj v\*0z lqgr z dqg suhvv \*Vdyh\*dqg wkhq \*For vh\* lq wkh Z eduFr qi z lqgr z 1Z eduFr qi lv d xvhu0 iulhqqol J XLwr f xvwr p l}h wkh vhwlqj v dqg dsshdudqf h r i Z edul Downgdwyhol dqq li | r x nqr z | r xuz d| dur xqg/ | r x f r xog xvh | r xuidyr ulwh wh{ w hglwr u'r shq wkh Z eduf r qilj xudwir q iloh 1z edudqg dgg2hp r yh2hglw| r xuf xvwr p l}hg vhwlqj v r udq| dssolf dwir q0vshf lilf lf wolqh0wulsohw+lf r q/ f r p p dqg/ wwoh, diwhuwkh lqlwldo9 olqhv=

I ur p wkh olywr i dssolfdwlr qv lq wkh ohiwsdqho/ | r x fdq vhh wkh ur r w r i Z edudv d J WN dssolf dwir q/ exwri  $frxwh$   $\lfloor rx$   $fdq$   $qrz$   $ddq$   $dq$   $2hb$   $rwh$   $ddq$   $ds$   $s$   $d$   $d$   $wq$   $\lfloor rx \rfloor$ uht xluh ir u| r xushuvr qdoqhhgv1Exwiluvwz h z dqww dgg Z eduFr gi vr z h f dg vwduwlwhdvlol iur p wkh Z edut xlf n odxqf k edu lqvwhdg riwkh f r p p dqg olqh1 Folf nlqj wkh \*Dgg\*exwrg z loor shq d qhz hqwl lq wkh ohiwsdqho/ dqg diwhulqvhuwlqj d wlwoh/ wkh f r p p dqg/ dqg eur z vlqj wr wkh Z eduFr qi lf r q lq wkh h{ wudf whg ir oghu/ z h ilqlvk wkh qhz hqwu| e| f olf nlqj wkh \*Vdyh\*  $exwca =$ 

Z edulv vlp loduwr wkh lEdulq j RV1Vr / qr z kdyh ixq z lwk Z edudqg Z eduFr qi\$

<span id="page-41-0"></span>e| J du| O1Udvolii Vu1+hur qvwxf,

La wkh P dufk 5343 lvvxh riwkly p di d}lgh/z h fryhung wich odgi x di h Lifrg dag phawraha wicha widw wighth z hth vrph h{whavlrav z klfk i dyh vxssruww RRS dag rwkhuihdw.unv1Wklv dulf on zloof hawhuxsr q wkh odqj xdj h Xqlf r q/z klf k z dv ghyhorshg el Folqw Mhiihu 1 Wkh gdp h X glf r g vwdggv ir u=X glilhg H{ whaqhq Gldohf wri Ltrq1

Ldvnhg GulMhiihu wartxhvwlrqv=Zk| glg | rx ghyhors wkhodgi xdi h XglfrgB Dgg/glg | rxzrun z lwk Guij ulvzrog + wkh ghyhorshurilfrq, lq wkh fundwira riwkh odgi x dih B Ra Dxi xvw43/ri5343 L the hiving will the bury of the language with the unit of the bury with the unit of the bury with the bury with the bury with the bury with the bury with the bury with the bury with the bury with the bury with the bury wit  $t \times h \vee w \vee w =$ 

X glf r g z dv f uhdwhig ehf dxvh z h or yhg Ling dag z dawna w eh ded w xvh lwla odujh/LRO ufk frp soh{ p r ghug vriwz duh v| vwhp v 1 fZ h g vwduwng r xwdy Vkdp Ig Prkdp p ha dag p | vho/ dqg kdv lqf oxghg p dq| xvhu/ vwghqw dqg lqwauhwyr oxqwhuv r yhuwkh sdvw ahf dah1

W Ipsuryh vfdodelowy wrodyjh surjudpvzh p dgh ydu'r xy lp sur yhp haw w wkh lawhuadov ri wkh YP/dorgi zlwk daglai fodvyhy dag sdf ndj hv1Z h dovr gudp dvlf dool Ip sur yhg vkh vfdodelow rilwrswo llgi frpslonulfrgf1 Pruh uhf hquot z h duh lq wich surf hvv ridgglqj frqfxuhqf| dqq lp surylqj wkh lqwhuidfhiru f dolgi gdwyh + Fodgi x di h, fr gh 1 W Ip sur yh IR f dsdeldwhy/z h kdyh dgghg yhu klj k dryho ghwz r unigi / gdwdedyh/ dgg i udskif v1

Lgivf xvvhg pdq rirxusodqv zlwk Udosk Julyzrog/wkhlqyhqwruilfrq/zkrzdvpl

Sk1G daylvrul Z kloh kh z dv ar wlaf olaha w z uwh wkh ody husur judp v wkdwp rwlydwh wkh xvh rifodv vhv dqg sdfndjhv/kh vxssrumla vrphrivkhluhdun h{shup hawdoghyhorsp haw Udosk dovr vxssruwhg wich ilw wo dmufrpsrahawriwkh LR h{whavlrav/wich 5G judskif v wkdwp dan lwigw Lirg yhuvirgy; dag <1 Khiu } h wkh Li r q odqj x dj h sur uw klv ghdwk/dqg dvnhg xv qr ww f door xuvxf f hvvr ulf r q05/z klf k kh ihowr xgghg wr for yh w Ltr g/exwj dyh kly ednyvlgj w wkh gdp h Xglf r g1

Chdualgi wkh Xalfra Cdaixdih

With ehv wdssurdfk wr obduqlqj with induxuh v dqq vlqwd{riXqlfrqzrxogehwrthdqwkhXqlfrqerrn z klfk Iv phqwlrqhgrqwkh krphsdjhriwkh Xqlfrq odgj xdj h=kws=22xglfrg1vrxufhiryj h1ghw2errn2xe1sgi1

Wilv Iv d 7: 3 sdi h gr f xp hgwdgg Iwriihwd wkrurxjk lqwurgxfwlrg wrwkhihdwxuhvriwkh odgi x di h 1 Lwp r yh v v l v whp dwlfdool wkur x j k wkh ihdw.uhv dgg kdv ixoofryhudi h ri wkh odgi xdi h dgg wich Lifra deudulhy la wich p dal dsshaalf hy la wich edfn riwkherrn1

With errndour vhuyhv dv dq lqwurgxfwirg wrwich fr qf hsw rivriwz duh hqilqhhulqi/dvz hoody with xvh ri RRS lq qhyhorslqi odu h vriwz duh vl vwhp v1

With iroorzloji duh vrph h{dpsohvriwkh wuhdwphqw riihung e| wkh odqjxdjh wrvrphriwkh qhz frafhsw z klfk wkly odgi x di hlawraxfhy/z klfk h{ whaq with inductive riihuha el li r q =

Khuh duh h{dp sohv rivkh 6G sulp lwight riihuhq el wich odqj xdj h1Lq wich suhylr xv Ltrq duwlf oh/zh suhvhqwlaq vrph h{dp sohv riwkh xvh ri5G

j udsklf v/ z klf k wkh odqj xdj h Lf r q sur ylghv1Lwlv klj ko $\phi$  uhf r p p hqghg wr ehf r p h yhu idp lolduz lwk wkh Lf r q whdwp hqwr i judsklf v dv f r yhuhq el wkh er r n %J udsklf v Sur j udp p lqj lq Lf r q1%Dodv/ wklv gr hvq\*wvhhp wr eh dydlodeoh dv d gr z qor dg iur p wkh z he/ exwlv dydlode oh iur p Dp d}r q ir ud or z udwh 1

Rewdlqlqj Xqlf r q

I ur p wkh kr p h sdj h r i wkh Xqlf r q odqj xdj h/ | r x z looilgg da duhd f doohg Xalf r g Gr z gor dgv1Wkhuh lv d dvvligi ir uvhyhudor shudvligi v| vvliap v1Qr z Lz dv deoh wr vxf f hvvixool lqvwdoo wkh v| vwhp ir up |

Z lqgr z v sduwwr q/ z klf k xvhv wkh Z lqgr z v [ S Phgld FhqwhuHglwlr q1Wklv z loodoor z wkh xvhuwr ghyhor s dqg whvwXqlf r q sur j udp v xvlqj dq hqylur qp hqwdydlodeoh iur p uxqqlqj  $x1th$ {h1

Z khq Lir oor z hg wkh vhlqv wuxf wlr qv ir u ghyhor slqj d v| vwhp iur p vr xuf h f r gh ir on z lqj wkh vh lqv wuxf wlr qv iur p wkh  $UHDGPH$  il $\phi$ =

41 Gr z qor dg wkh iloh/z klf k z loo eh d } ls iloh 1 51Xq}ls wkh ildn  $61p$  dnh Fr qilj xuh lqwho0dqx{ 71p dnh Xqlf r q

With vwhsv wkur xjk lwhp 6 frp sohwhg vxffhvvixool1Dw vwhs 6/ | r x z loo eh lqvwuxf whg wr p dnh wkh Xqlf r q 2elq gluhf wr u| sduwr i wkh sdwk1Wkhq/ r q vwhs 7 wkhuh z huh wz r huur uv uhsr uwhg1Ghvslwh wklv idf w/ wkh xq}lsslqj z loor ewdlq d f r p sohwh vhwr i Lirq surjudp v z klfk duh xvdeoh/ li | r x ir oor z ha wkh lavwuxf wlr av ir u lqvwdolqj d xvhixoLf r q v| vwhp wr | r xuSFOlqx{ RV v| vwhp 1 Wkh wh{ wfryhuv wkh Lfrq surjudp ixoo| lq r ah r i wkh dsshqql{hv1\rx z loqhhg wr kdyh d ixqf wir qdoZ lqqr z v v| vwhp vr wkdwl r x p d| ixob h{ sor uh wkh ihdwxuhv r i wkh Xqlf r q v| vwhp yld wkdw ur xwh1

Gu1Mhiihu| p hqwlr qhg wkdwkh f r xog khos xvhuv li wkh| z huh kdylqj sur ednp v lqvwdodqj wkh v| vwhp 1Dv L idlohg wr z ulwh dq| duwlf ohv gxulqj wkh p r xuqlqj shulr g diwhup | z lih sdvvhg dz d|/ Lqr or qj hukdyh d ohdg wlp h r i f or vh wr d | hdu1Vr Lz loohdyh j hwlqj wklv dv da h{ huf lvh ir uwkh uhdghu1

Diwhuuhdglqj wkh wh{ wixool/ wkh Xqlf r q odqj xdj h z dv ir xqq wr eh dq lqwlj xlqj odqj xdj h dqq p | h{sorudwir qv r i wkh v| vwhp / doehlwfrqqxfwhq iurp Z lggr z v/ uhyhdohg wkdwwkh vl vwhp z r unhg dv dgyhuwhg lg wkh wh{ wt

With dxwkr uv r i with Xqlf r q wh{ wuhf r p p hqg wkdwlq r ughuwr ghyhor s oduj h vr iwz duh v| vwhp v/ r qh p dvwhuwkh odqj xdj h XP O1Wkh wh{ wsuhvhqwv vhyhudoh{dp sohv r i wklv lq wkh ghyhor sp hqwr i sur j udp v dqg uhf r p p hqgv wkh er r n %Wkh Xqlilhg Pr gholqj Odqj xdj h XvhuJ xlgh/%e| J udg| Er r f k/ Mdp hv Uxp edxj k/ dqg LyduMdf r evr q/ z klf k L ir xaa z dv dydlodeoh dv d iuhh sgi gr z qor dg 000000A

Z khq gr z qor dghg/ lwz loeh qdp hg Dgglvr q Z hvoh| 1sgi/ dqg dsshdw lg | r xugr z gor dg  $g$ luhf wr u| z lwklq lq | r xukr p h gluhf wr u|1

# Vf uningvkr wVkr z f dvn

<span id="page-43-0"></span>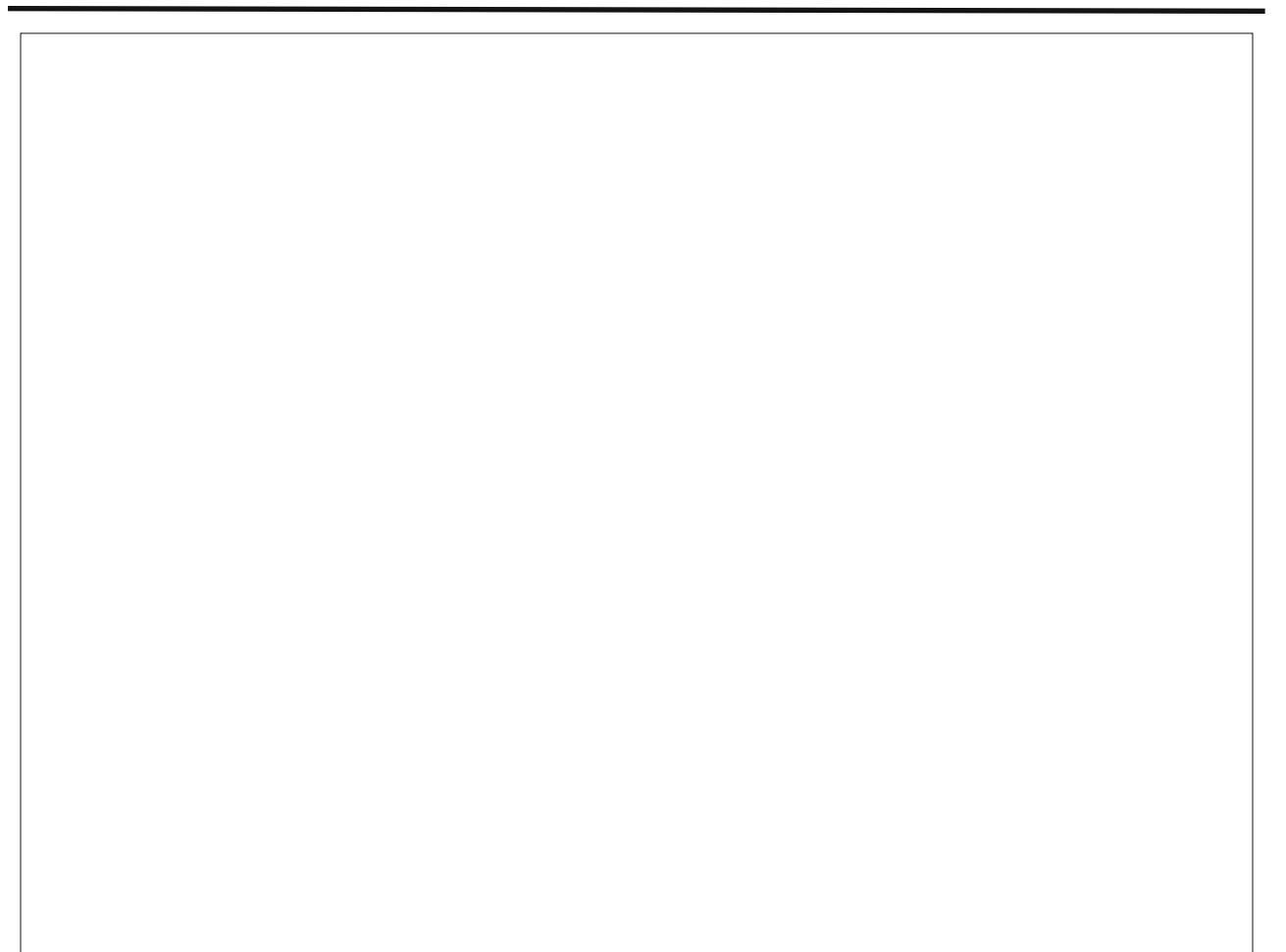

Sr whg e| ur e3<4: / Ghf hp ehu 4</ 5343/ ux qqlqj Q GH

# Testimonial: Hello, From St. Louis!

### <span id="page-44-0"></span>**by Fred McKinney (fredbird67)**

First of all, many many thanks to Texstar and the gang for creating such a fine distribution.

My name's Fred, and I'm living in Ballwin, Missouri, which is one of MANY suburbs of St. Louis. I was a WinD'OH's user for over 10 years, until switching to Linux on my computer in January of 2005. I haven't looked back since, with my first distro being Mandrake 10.1. Believe it or not, I'm a returning PCLinuxOS user. I had tried PCLinuxOS once in 2006 and had a little problem with the monitor I had at the time. I didn't have a clue how to fix it. So I went with Mepis instead. Mepis worked great, although I didn't care for some of its default settings in KDE.

One evening during the summer of 2007, out of curiosity, I was wondering what else was out there in distro-land. I had seen that PCLinuxOS had come out with the 2007 version a few months before, so I tried it. Honestly, I liked it a lot better than Mepis, so I went with PCLinuxOS 2007 in August, especially since I had missed some of the eye-candy that Mandrake offered. I loved that "Galaxy 2" KWin decoration that Mandrake used as the default at the time I was using it, and was happy to see that it was available in the PCLinuxOS repos.

Everything was going great, until I learned that KDE was coming out with version 4. I had seen some bad reviews of it, but I thought I'd give it a chance. In early 2008, I downloaded a Live CD of SuSE with KDE4. It was unstable, slow, and I felt LOST in the

thing. I felt that if KDE was gonna throw the perfectly good version 3.5.x away for that piece of crap, then why bother staying? I reluctantly got rid of PCLinuxOS 2007 in favor of Ubuntu and Gnome, later switching to Mint. However, at the time, I had no idea that Texstar was planning to stay with KDE 3.5.10 for the desktop. Yet, I felt that if KDE was going to dump it for the piece of crap that KDE 4 turned out to be, at least when it first came out, I wanted no part of it at all.

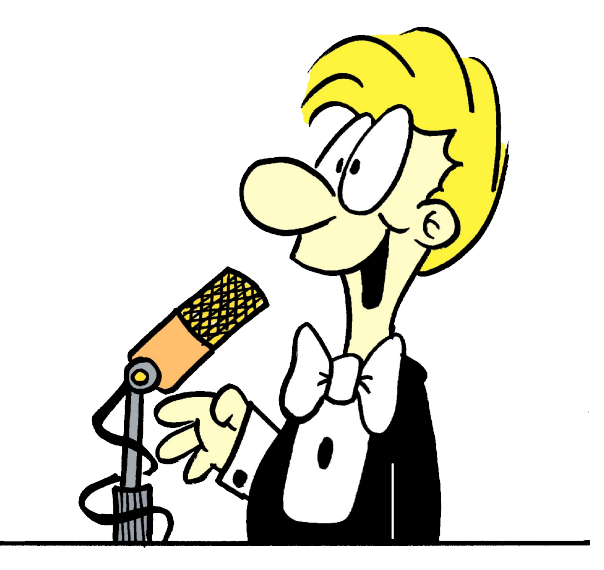

Some 6 months later or so, I had heard that there was a GNOME version of PCLinuxOS available, which naturally got my attention. I tried it once, but never could get the printer I had at the time to install on there, so I gave up on it and went back to Ubuntu.

This past spring, I switched desktop environments again to Xfce when I learned that Gnome was going to do a major overhaul in the form of Gnome 3. Remembering what I had gone through with KDE, I did NOT want to go through that again. Also, I had noticed several people on Gnome-Look who were outright hateful and rude, and I'd had enough of their attitudes. That too played a part in my switch from Gnome to Xfce, even though I can comfortably run Gnome and maybe the current KDE on my system.

Eventually, Ubuntu's and Mint's policies of coming out with a new release every six months got on my nerves (backing things up, doing a clean installation, etc.). Especially considering that Ubuntu has never been a rolling-release distro, which would very much be appreciated if they're gonna release new versions that frequently.

I had also discovered that earlier this year, PCLinuxOS came out in nine different versions in addition to KDE and GNOME, such as Xfce, Openbox, LXDE, and Enlightenment. Plus, since I had seen that PCLinuxOS is a rolling-release distro, I had to try it. I tried it once, a month or two ago, and was really liking it until I found that a GTK theme I like wasn't displaying properly on it, and no one else had mentioned the problem I had found. I went back to Mint for a while, but the urge for a rolling-release distro was still there like an itch that wouldn't go away, so I downloaded Phoenix (the Xfce edition).

I had tried the latest Crunchbang, which wasn't bad, but I never could get Compiz to work on it. I then gave PCLinuxOS another try when I learned that the theme I had a problem with, (one of the Shiki-Colors series of themes), also came in a Clearlooks

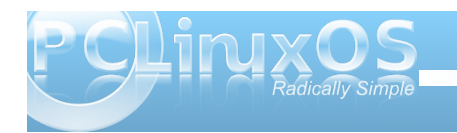

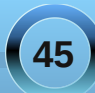

yhwlr q/lq dgglwr q wr wkh Pxulqh yhwlr q1 Lwkr xj kw %RN/L fr xog olyh z lwk wkdw%Lwwxuqvrxwwkdwwkh P x wigh yhwlr g i u p J QRP HOO r n z r whg shuhf woll Lkdg xvhg with Vkinlo Froruv with phylig with thsrv holubhu vr Lukrxj kwlža h{sorth wkloji v ixuwkhul

With rwkhuqljkwLzdvwollqjwrvhwxswkhsulqwhuL kdyh fr gghf whg wr p | SF Ogx { RV er {/dgg er | z dv Lkdylgi d kdug wp h i hwlgi lwsu shuo vhwxs w sulgw iup p | z lih\*v odswrs1 Wkh dgylf h Lkdg j r whq iup wich ir uxp z dvg\*wdoowkdwkhosixodgg Lfdph WKLV FORVH w i lylgi xs dgg i r lgi w [xexgw.1 ExwL with q with g kdylg i SulqwhuGudnh ghwnf wdgg Igywdolw 00 dag iurp wkhuh/Ljrwlwwrsulqwshuihfwo iurp erwk frp sxwhu/\$ Wkuqv rxwwkdwLp dgh wkh plvwdnh ri Igywdodgi Iwiurp FXSV/zklfk pdgh Iwd sdlg wrihw qhwzrunhg sulqwlqi zrunlqi mavwulikwiExw SugwhuGudnh p dgh Iwp xf k hdvlhuw dffrp sowk/vr Lz dv kdss|1

Lukhq vhw.s Frpsl}/zklfk Lzdv dedn w gr lq der xw8 p lqxwhv1Dqq Lp xvwvd| wkdwz khqhyhuL kdyh wkh Hp hudog Wkhp h P dqdj hur shq/r q Xexqwx ruPlqwlwzrxog shurglfdool jud rxwdgg ehfrph xquhvsr qvlyh1ExwLkdyhq\*whhq wkdwdwdoozlwk SFOgx{RV @lww undgl w gr z kdwhyhuhovh Lzdqw dqg/vridu/lwkdvvwd|hgfrpsohwho|uhvsrqvlyhdw doowlo hv1L'yh vwloojrwd orwo ruh wr gr lq j hwlqj hyhų wkląj vhwxs dąg į hwigi p edf nhg0xs ildnv r q whlughz krphrg SFOgx{RV1ExwrgfhLgr/Lp sodgalgi radovr sxwlgi lwrad vsduh ghvnwrs zh kdyh1

Dag with a / Lip sodaalaj wr lavwdoo SF Olax { RV Skr hal { rg diodvk guyh Lf dui du xgg z luk p h doowkh wip h 1 Lw fxuhqwo kdv SF2RV +qr uhodwr q w SFOqx{RV, rq lwz klfk ly r gh r i r go dkdagixor i glywry Lyn wha

wkdwsurshuol ghwhfwrwkh Eurdgfrp zluhoh v fdugrq p | z lih\*v Ghoolgvslur q 9333 odswrs1Wkh undvr q L\*yh ehhq z dqwlqj wr j hwulg ri SF2RV lv ehfdxvh ri wkhlu sodqv w fkdy h ir uwkh qh{wyhwlrq1Exw/wkdqnixool/ Lyhirxgg wkdwSFOgx{RV dovr surshuol ghwhfw wkdw Eurdgfrp fdug/wr1Soxv/Loryhkrz | rxfdqfuhdwh d XVE guyh ri SFOqx{RV zlwk z kdwhyhusu judp v Irx kdyh lgywdobig dwwkh wph Irx fundwh Iwwr 1 Vr wkdwz looeh vr frrowr eh deoh wr wdnh DOOp | idyruwh  $Q$ qx{ surjudp v z lwk p h lq p  $\vert$  srfnhw\$

La forvlai / +ala | r x +klan La hyhuj hwkhuhBCRQ/L p xvwd wdwLp txlwh solidvhg w vhh SFOqx{RV dydlodedni z lwk p xowlsobi ghvnwrsv/wkdwlwt d urodqi 0 thondvh givwr / wkdwiwkdv vr p h yhu daydaf ha f dsdeldwihy ir uf undwigi d dyh XVE/dgg widwiw ghwhfw Eurdgfrp \*v z luhdnvv fdugv1 Xexqwx p d| j hw with prvwsxedflw/exwdvidudvLpfrqfhughq/ SF Ogx{RV vhw WKH vwdggdug e| z klf k door wkhu glvwr v duh magi hg1

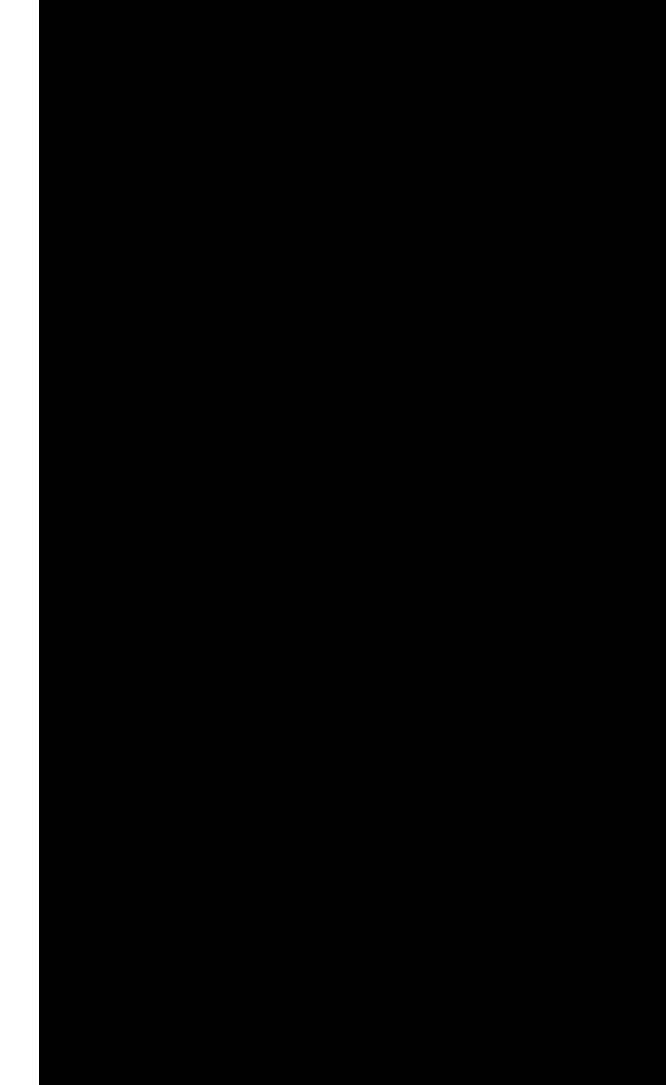

<span id="page-46-0"></span>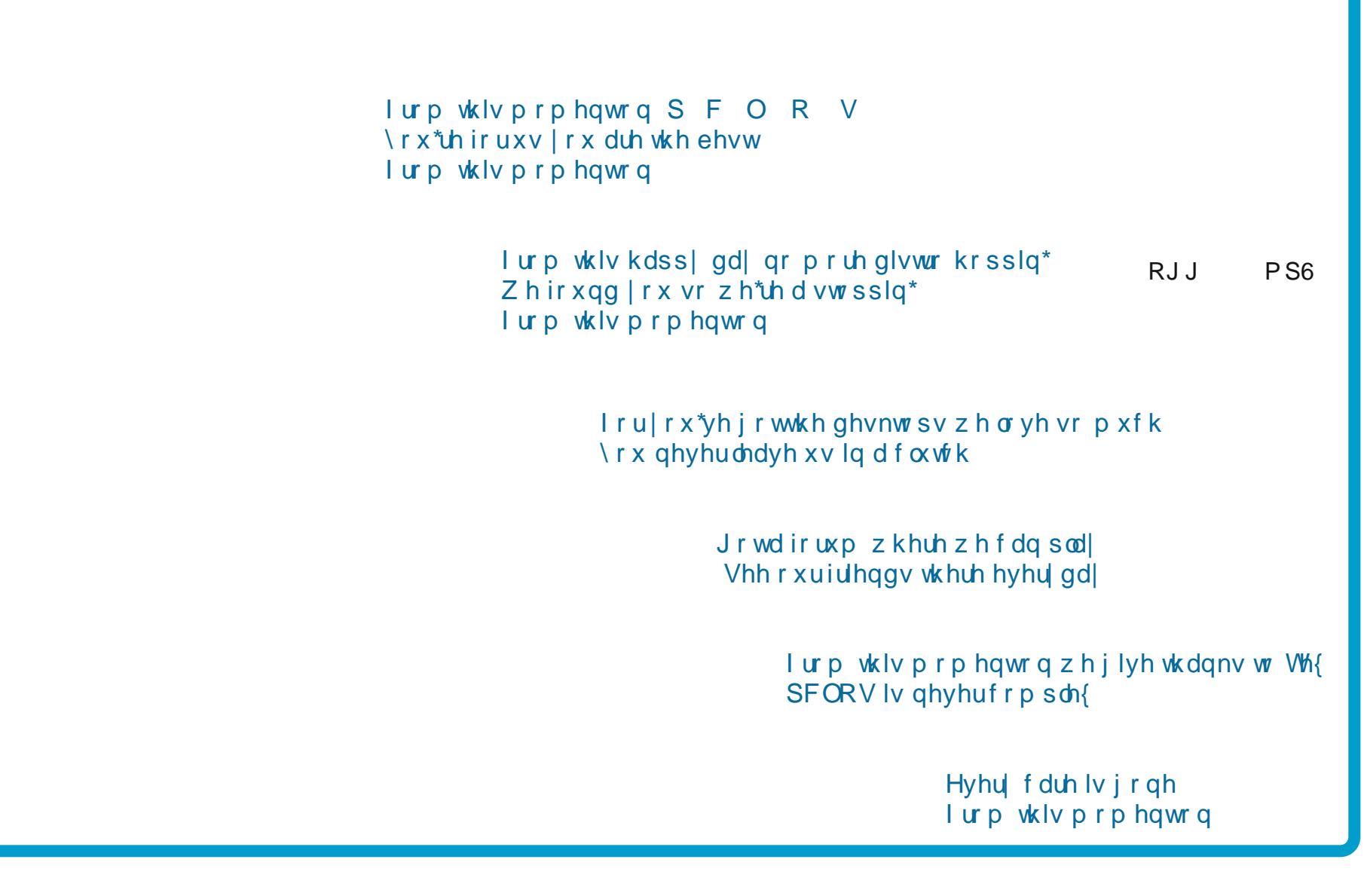

# **More Screenshot Showcase**

<span id="page-47-0"></span>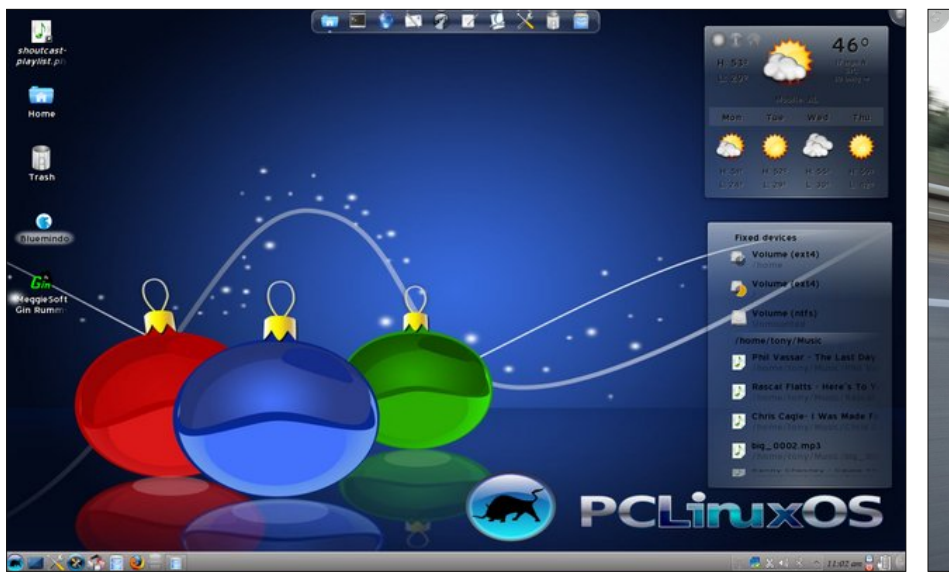

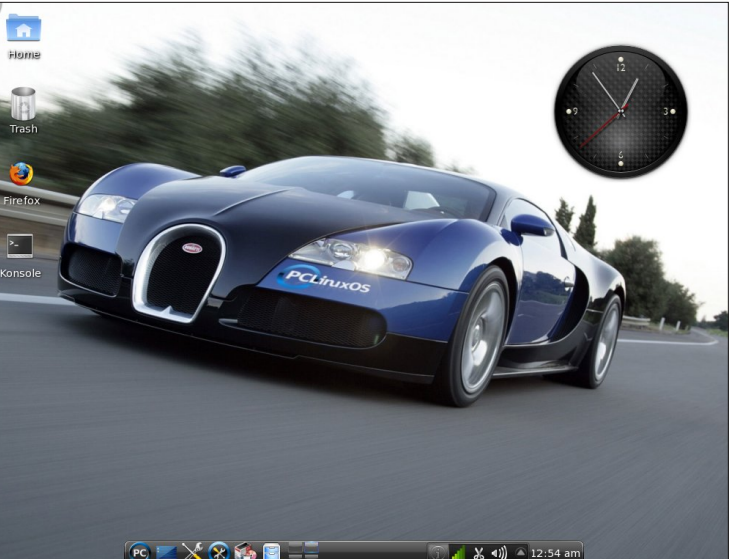

*Top Left: Posted by bones113, December 5, 2010, running KDE 4.*

*Top Right: Posted by chilly, December 9, 2010, running KDE 4.*

*Bottom Left: Posted by coffeetime, December 27, 2010, running OpenBox.*

*Bottom Right: Posted by bingyman, December 21, 2010, running KDE 4.*

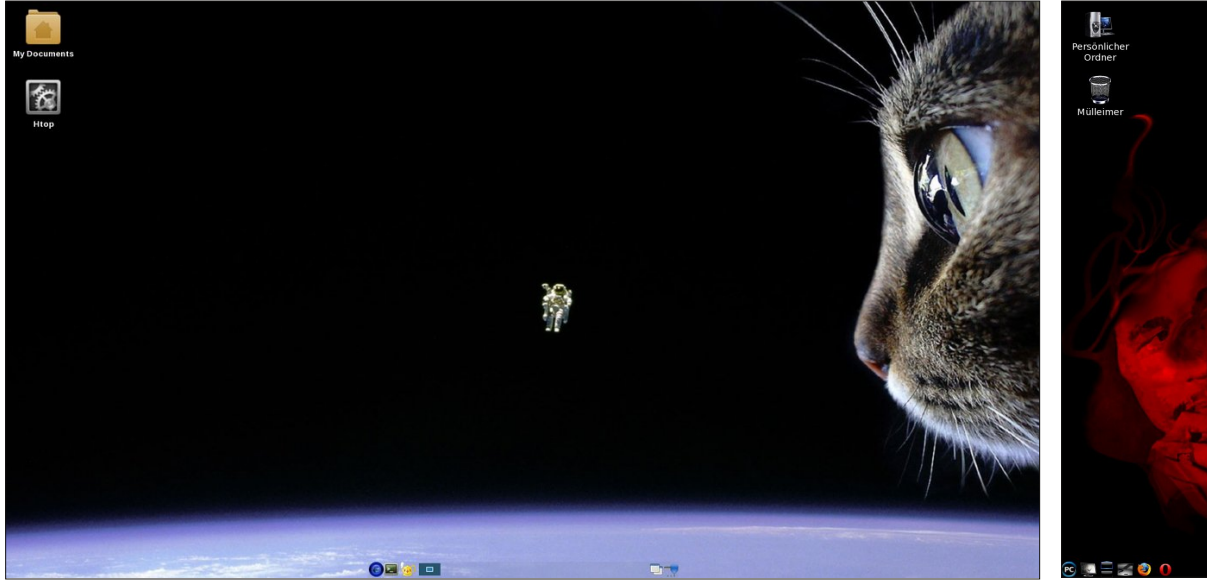

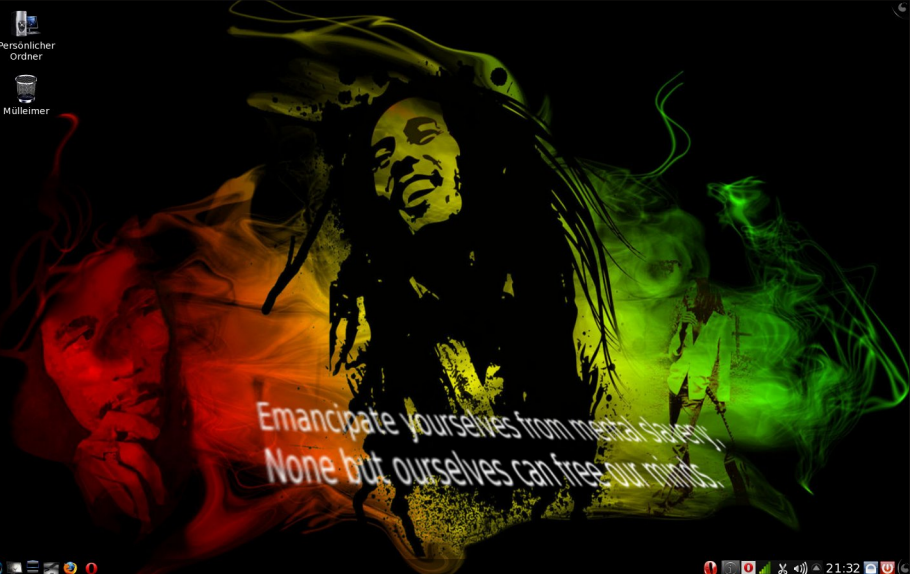

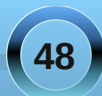